### almlu CISCO.

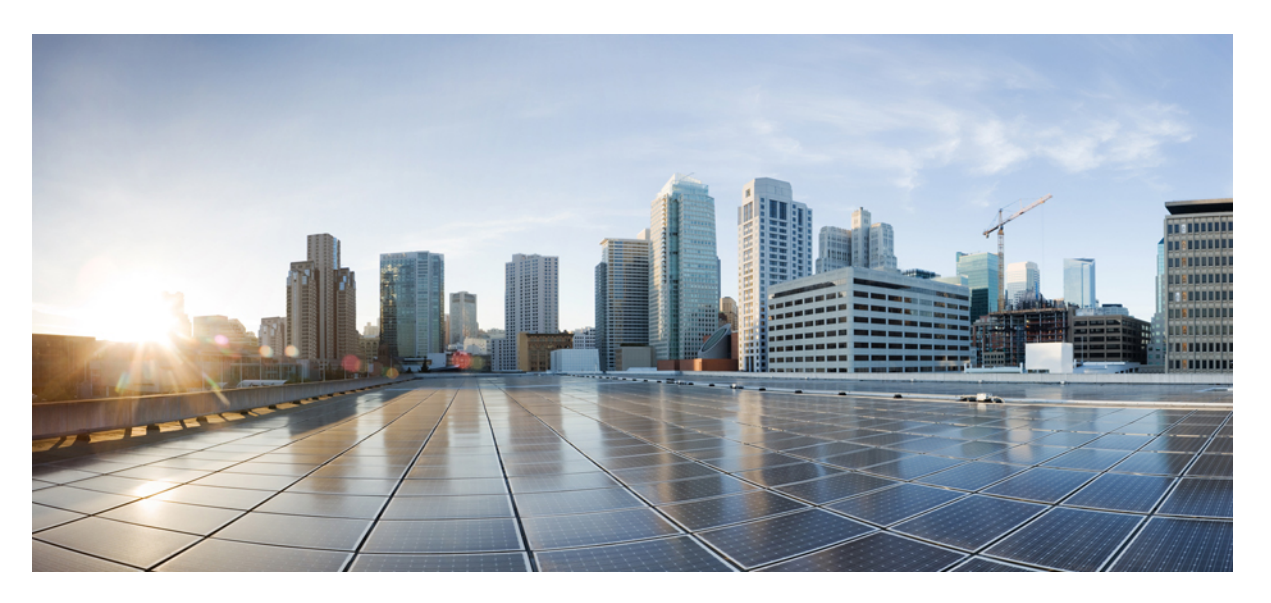

### **Network Synchronization Command Reference for CiscoNCS 540 Series and Cisco NCS 560 Series Routers**

**First Published:** 2021-07-30

### **Americas Headquarters**

Cisco Systems, Inc. 170 West Tasman Drive San Jose, CA 95134-1706 USA http://www.cisco.com Tel: 408 526-4000 800 553-NETS (6387) Fax: 408 527-0883

THE SPECIFICATIONS AND INFORMATION REGARDING THE PRODUCTS IN THIS MANUAL ARE SUBJECT TO CHANGE WITHOUT NOTICE. ALL STATEMENTS, INFORMATION, AND RECOMMENDATIONS IN THIS MANUAL ARE BELIEVED TO BE ACCURATE BUT ARE PRESENTED WITHOUT WARRANTY OF ANY KIND, EXPRESS OR IMPLIED. USERS MUST TAKE FULL RESPONSIBILITY FOR THEIR APPLICATION OF ANY PRODUCTS.

THE SOFTWARE LICENSE AND LIMITED WARRANTY FOR THE ACCOMPANYING PRODUCT ARE SET FORTH IN THE INFORMATION PACKET THAT SHIPPED WITH THE PRODUCT AND ARE INCORPORATED HEREIN BY THIS REFERENCE. IF YOU ARE UNABLE TO LOCATE THE SOFTWARE LICENSE OR LIMITED WARRANTY, CONTACT YOUR CISCO REPRESENTATIVE FOR A COPY.

The Cisco implementation of TCP header compression is an adaptation of a program developed by the University of California, Berkeley (UCB) as part of UCB's public domain version of the UNIX operating system. All rights reserved. Copyright © 1981, Regents of the University of California.

NOTWITHSTANDINGANYOTHERWARRANTYHEREIN,ALLDOCUMENT FILESANDSOFTWAREOF THESE SUPPLIERSARE PROVIDED"AS IS"WITHALL FAULTS. CISCOANDTHEABOVE-NAMED SUPPLIERS DISCLAIM ALL WARRANTIES, EXPRESSED OR IMPLIED, INCLUDING, WITHOUT LIMITATION, THOSE OF MERCHANTABILITY, FITNESS FOR A PARTICULAR PURPOSE AND NONINFRINGEMENT OR ARISING FROM A COURSE OF DEALING, USAGE, OR TRADE PRACTICE.

IN NO EVENT SHALL CISCO OR ITS SUPPLIERS BE LIABLE FOR ANY INDIRECT, SPECIAL, CONSEQUENTIAL, OR INCIDENTAL DAMAGES, INCLUDING, WITHOUT LIMITATION, LOST PROFITS OR LOSS OR DAMAGE TO DATA ARISING OUT OF THE USE OR INABILITY TO USE THIS MANUAL, EVEN IF CISCO OR ITS SUPPLIERS HAVE BEEN ADVISED OF THE POSSIBILITY OF SUCH DAMAGES.

Any Internet Protocol (IP) addresses and phone numbers used in this document are not intended to be actual addresses and phone numbers. Any examples, command display output, network topology diagrams, and other figures included in the document are shown for illustrative purposes only. Any use of actual IP addresses or phone numbers in illustrative content is unintentional and coincidental.

All printed copies and duplicate soft copies of this document are considered uncontrolled. See the current online version for the latest version.

Cisco has more than 200 offices worldwide. Addresses and phone numbers are listed on the Cisco website at www.cisco.com/go/offices.

Cisco and the Cisco logo are trademarks or registered trademarks of Cisco and/or its affiliates in the U.S. and other countries. To view a list of Cisco trademarks, go to this URL: <https://www.cisco.com/c/en/us/about/legal/trademarks.html>. Third-party trademarks mentioned are the property of their respective owners. The use of the word partner does not imply a partnership relationship between Cisco and any other company. (1721R)

© 2021 Cisco Systems, Inc. All rights reserved.

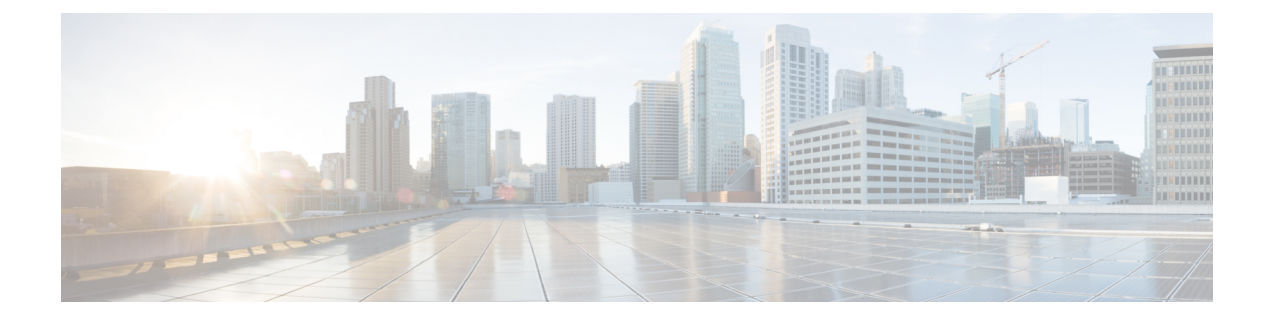

## **Preface**

- [Preface,](#page-2-0) on page iii
- Changes to This [Document,](#page-2-1) on page iii
- [Communications,](#page-2-2) Services, and Additional Information, on page iii

### <span id="page-2-0"></span>**Preface**

This guide consists of information regarding the commands for Precision Time Protocol (PTP) in Cisco IOS XR Software.

The PTP Command Reference for Cisco NCS 540 Series and Cisco NCS 560 Series Routers preface contains these sections:

### <span id="page-2-1"></span>**Changes to This Document**

This table lists the technical changes made to this document since it was first printed.

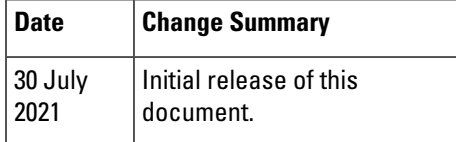

### <span id="page-2-2"></span>**Communications, Services, and Additional Information**

- To receive timely, relevant information from Cisco, sign up at Cisco Profile [Manager.](https://www.cisco.com/offer/subscribe)
- To get the business impact you're looking for with the technologies that matter, visit Cisco [Services.](https://www.cisco.com/go/services)
- To submit a service request, visit Cisco [Support](https://www.cisco.com/c/en/us/support/index.html).
- To discover and browse secure, validated enterprise-class apps, products, solutions and services, visit Cisco [Marketplace](https://www.cisco.com/go/marketplace/).
- To obtain general networking, training, and certification titles, visit Cisco [Press.](http://www.ciscopress.com)
- To find warranty information for a specific product or product family, access Cisco [Warranty](http://www.cisco-warrantyfinder.com) Finder.

### **Cisco Bug Search Tool**

Cisco Bug Search Tool (BST) is a web-based tool that acts as a gateway to the Cisco bug tracking system that maintains a comprehensive list of defects and vulnerabilities in Cisco products and software. BST provides you with detailed defect information about your products and software.

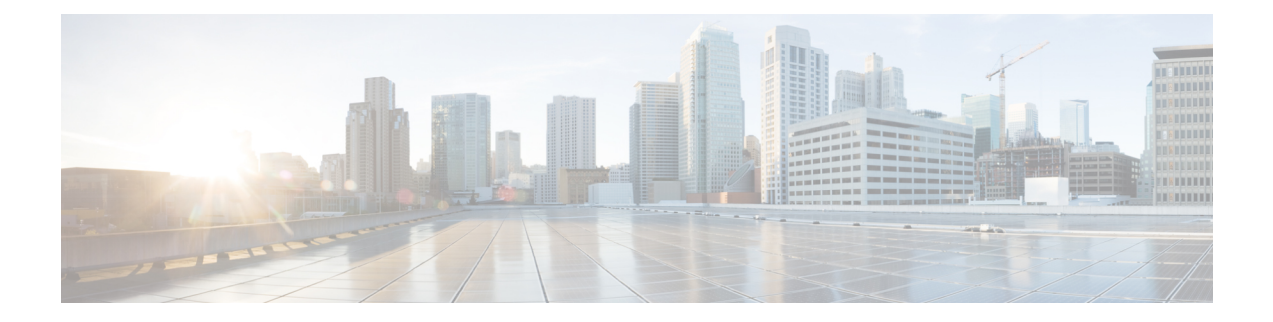

# **Network Synchronization Commands**

This chapter describes the Cisco IOS XR Network Synchronization Precision Time Protocol (PTP) commands that are used to distribute precision frequency and time around a network.

For detailed information about PTP concepts, configuration tasks, and examples, see the *Configuring PTP on* Cisco IOS XR Software configuration module in System Management Command Reference for Cisco CRS **Routers** 

- [announce,](#page-6-0) on page 3
- [clock,](#page-7-0) on page 4
- clock [operation,](#page-8-0) on page 5
- clock [profile,](#page-9-0) on page 6
- cos, on [page](#page-11-0) 8
- [delay-asymmetry,](#page-12-0) on page 9
- [delay-request,](#page-13-0) on page 10
- [delay-response,](#page-14-0) on page 11
- [domain,](#page-16-0) on page 13
- [dscp,](#page-17-0) on page 14
- [egress-conversion,](#page-18-0) on page 15
- [freerun-clock-class,](#page-20-0) on page 17
- [holdover-spec-clock-class,](#page-21-0) on page 18
- [holdover-spec-duration,](#page-22-0) on page 19
- [identity,](#page-23-0) on page 20
- [ingress-conversion,](#page-24-0) on page 21
- [interoperability,](#page-26-0) on page 23
- [ipv4-ttl,](#page-28-0) on page 25
- [ipv6-hop-limit,](#page-29-0) on page 26
- [local-priority,](#page-30-0) on page 27
- log [best-master-clock](#page-31-0) changes, on page 28
- [master,](#page-32-0) on page 29
- [min-clock-class,](#page-34-0) on page 31
- [multicast,](#page-35-0) on page 32
- [frequency-priority1,](#page-37-0) on page 34
- [frequency-priority2,](#page-38-0) on page 35
- port [state,](#page-39-0) on page 36
- profile [\(interface\),](#page-40-0) on page 37
- [profile](#page-41-0) (PTP), on page 38
- ptp, on [page](#page-43-0) 40
- show ptp [advertised-clock,](#page-45-0) on page 42
- show ptp [foreign-masters,](#page-46-0) on page 43
- show ptp [interfaces,](#page-49-0) on page 46
- show ptp [local-clock,](#page-52-0) on page 49
- show ptp [packet-counters,](#page-53-0) on page 50
- show ptp [unicast-peers,](#page-56-0) on page 53
- source IPv4 [address,](#page-58-0) on page 55
- source ipv6 [address,](#page-59-0) on page 56
- [sync,](#page-60-0) on page 57
- [time-of-day,](#page-62-0) on page 59
- [timescale,](#page-63-0) on page 60
- [time-source,](#page-64-0) on page 61
- [transport,](#page-65-0) on page 62
- [uncalibrated-clock-class,](#page-66-0) on page 63
- unicast-grant [invalid-request,](#page-67-0) on page 64
- [utc-offset,](#page-69-0) on page 66
- [virtual-port,](#page-70-0) on page 67

### <span id="page-6-0"></span>**announce**

To configure PTP profile announcement messages, use the **announce** command in PTP profile configuration or interface PTP configuration mode. To remove setting, use the **no** form of this command.

**announce** { **frequency** frequency |**interval** interval | **grant-duration** duration |**timeout** timeout } **no announce**

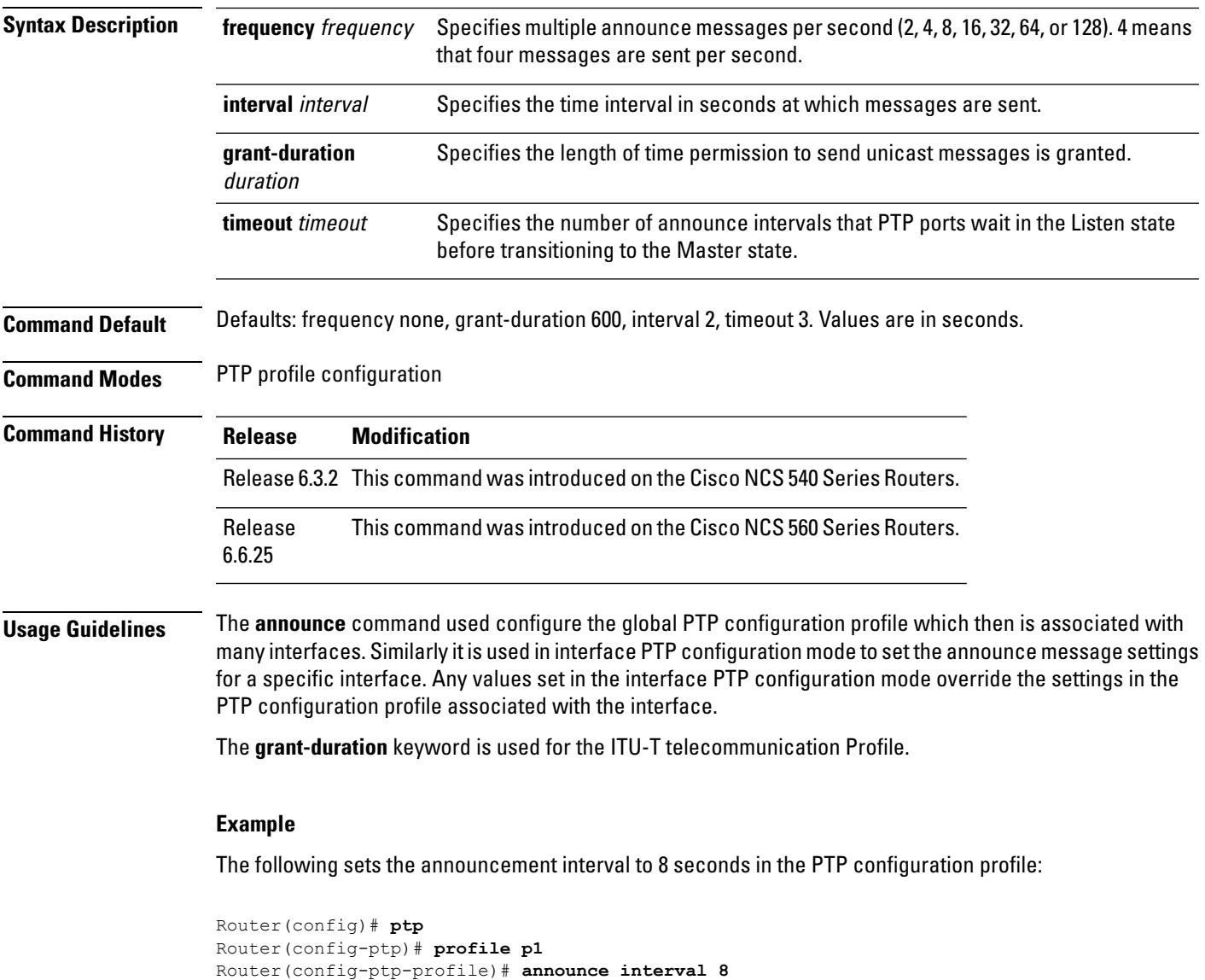

I

### <span id="page-7-0"></span>**clock**

To enter Precision Time Protocol (PTP) clock configuration mode and run PTP clock configuration command, use the **clock** command in PTP configuration mode. To remove, use the **no** form of this command.

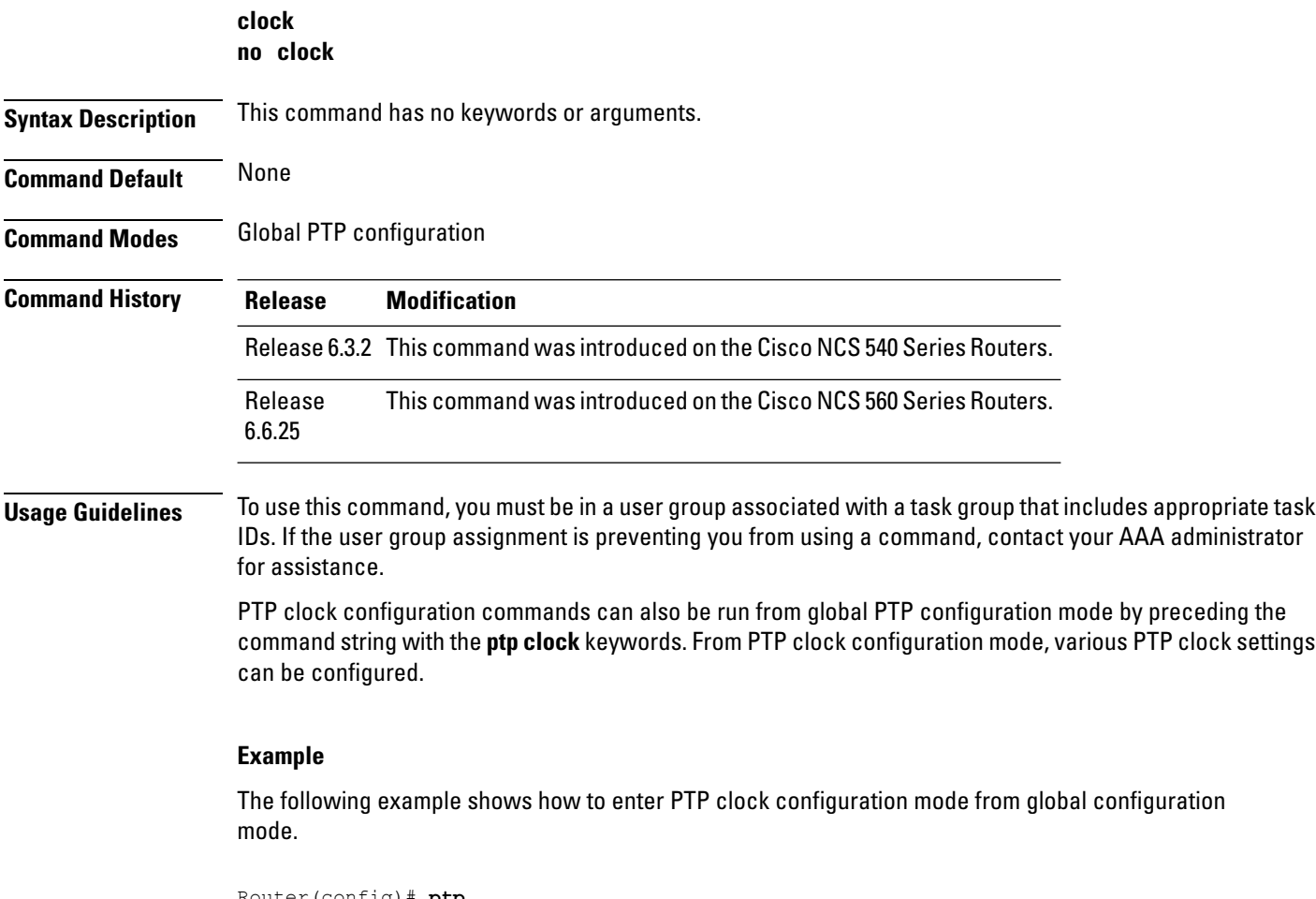

Router(config)# **ptp** Router(config-ptp)# **clock** Router(config-ptp-clock)#

# <span id="page-8-0"></span>**clock operation**

To configure the type of PTP clock operation, use the **clock operation** command in PTP interface or profile configuration or interface PTP configuration mode. To remove, use the **no** form of this command.

**clock operation** {**one-step** | **two-step**} **no clock operation**

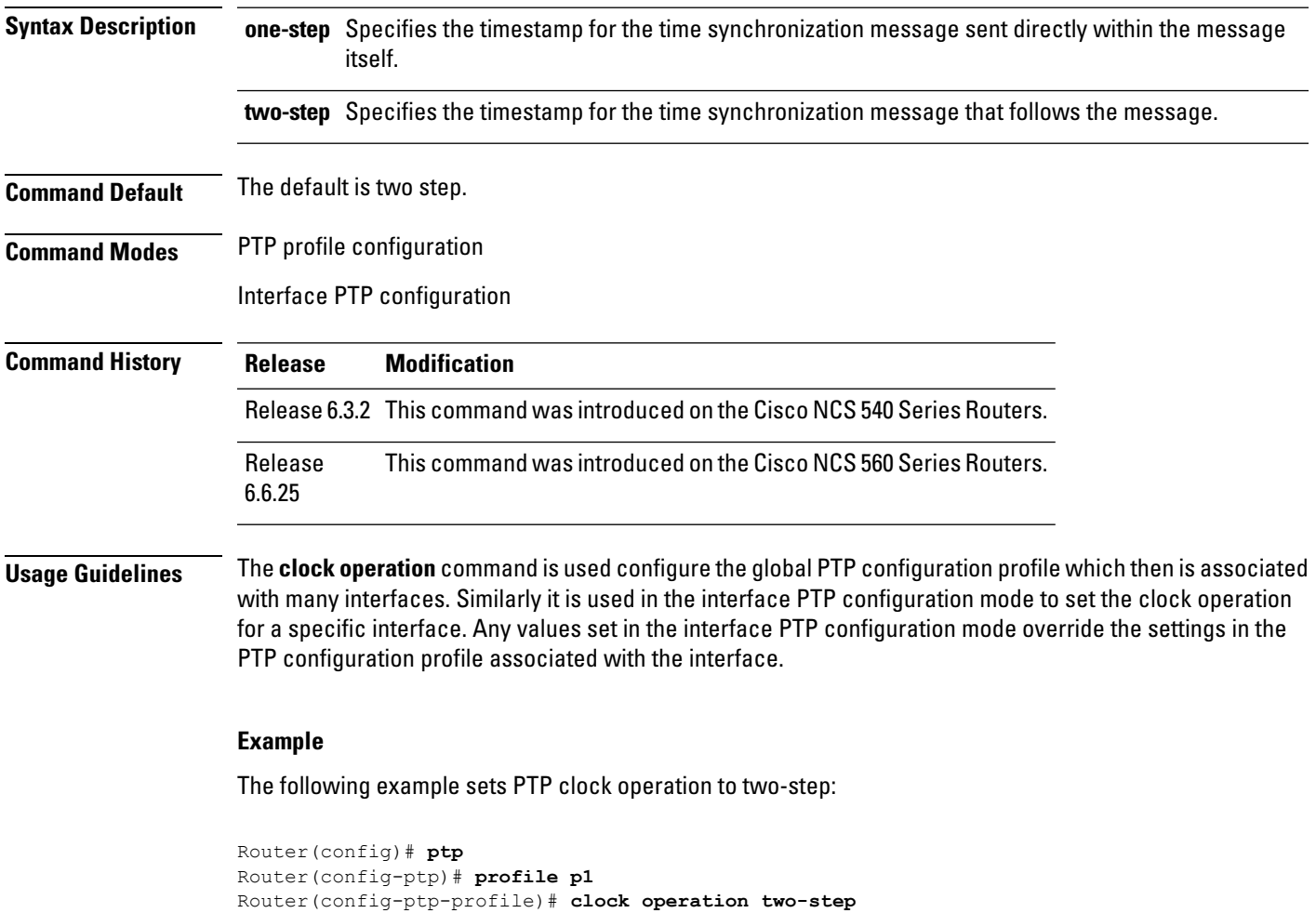

### <span id="page-9-0"></span>**clock profile**

To configure the ITU-T telecommunication profile and clock type that can be used in all local PTP sessions, use the **clock profile** command in the PTP configuration mode. To remove, use the **no** form of this command.

**clock profile clock-type T-GMT-BC | T-TSC no clock profile**

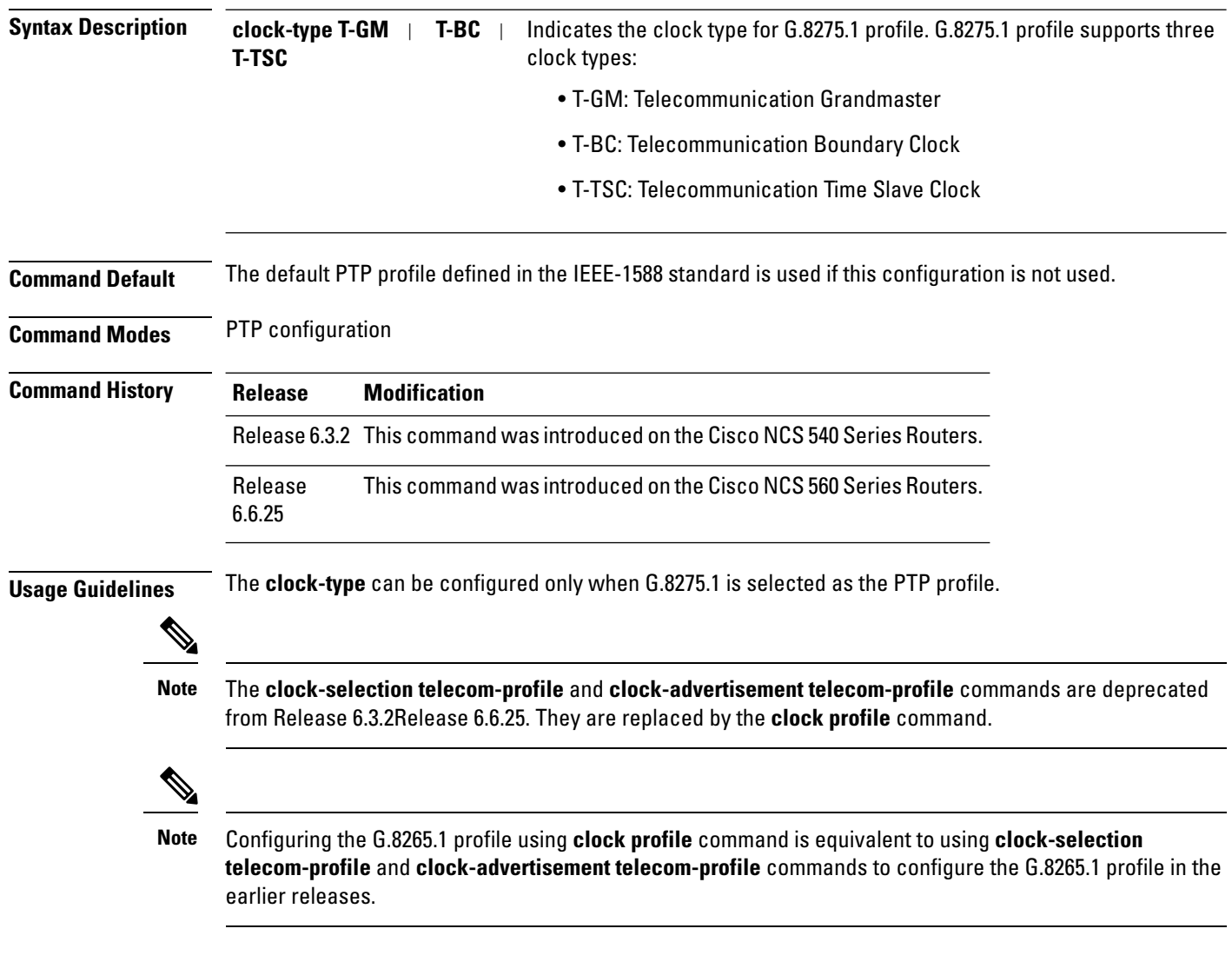

#### **Example**

The following example shows configuring G.8265.1 profile:

```
Router(config)#ptp
Router(config-ptp)#
clock profile g.8265.1
```
#### The following example shows configuring G.8275.1 profile with T-BC clock type:

Router(config)#ptp Router(config-ptp)#clock profile g.8275.1 T-BC

### <span id="page-11-0"></span>**cos**

To specify the Class of Service (CoS) value to use for Precision Time Protocol (PTP) packets sent by the router, use the **cos** command in PTP profile configuration mode or interface PTP configuration mode. To remove, use the **no** form of this command. **cos** number **no cos Syntax Description** number Specifies the Class of Service (CoS) value to use in the Ethernet header when running over IPv4 or Ethernet. number **Command Default** The default CoS value is 6. **Command Modes** PTP profile configuration Interface PTP configuration **Command History Release Modification** Release 6.3.2 This command was introduced on the Cisco NCS 540 Series Routers. Release This command was introduced on the Cisco NCS 560 Series Routers. 6.6.25 **Usage Guidelines** The **cos** command is used configure the global PTP configuration profile which is then associated with many interfaces. Similarly it is used in the interface PTP configuration mode to set the CoS value for a specific interface. Any values set in the interface PTP configuration mode override the settings in the PTP configuration profile associated with the interface. **Example** The following example sets the CoS value to 3 in the PTP configuration profile p1: Router(config)# **ptp** Router(config-ptp)# **profile p1** Router(config-ptp-profile)# **cos 3** The following example overrides the CoS value in the profile and sets it to be 2 for the interface:

```
Router(config)# interface TenGigE 0/0/0/10
Router(config-if) ptp
Router(config-if-ptp)# profile p1
Router(config-if-ptp)# cos 2
```
Ш

### <span id="page-12-0"></span>**delay-asymmetry**

To configure options for configuring PTP profile delays, use the **delay-asymmetry** command in PTP profile configuration or interface PTP configuration mode. To remove, use the **no** form of this command.

**delay-asymmetry** { **delay-asymmetry** frequency } **no delay-asymmetry**

**Syntax Description** frequency Specifies time taken by the master port to delay messages compared to the slave port. **Command Default** The default is one second.

**Command Modes** PTP profile configuration

**Command History Release Modification** Release 6.3.2 This command was introduced on the Cisco NCS 540 Series Routers. Release This command was introduced on the Cisco NCS 560 Series Routers. 6.6.25

**Usage Guidelines** The **delay-asymmetry** command is used configure the global PTP configuration profile which is then associated with many interfaces. Similarly it is used in interface PTP configuration mode to set the delay-asymmetry settings for a specific interface. Any values set in the interface PTP configuration mode override the settings in the PTP configuration profile associated with the interface.

#### **Example**

The following example sets the announcement interval to 8 seconds in the PTP configuration profile:

```
Router(config)# ptp
Router(config-ptp)# profile p1
Router(config-ptp-profile)# delay-asymmetry 8
```
### <span id="page-13-0"></span>**delay-request**

To configure settings for the PTP delay request message, use the **delay-request** command in PTP profile configuration or interface PTP configuration mode. To remove, use the **no** form of this command.

**delay-request** {**frequency** number | **interval** number} **no delay-request**

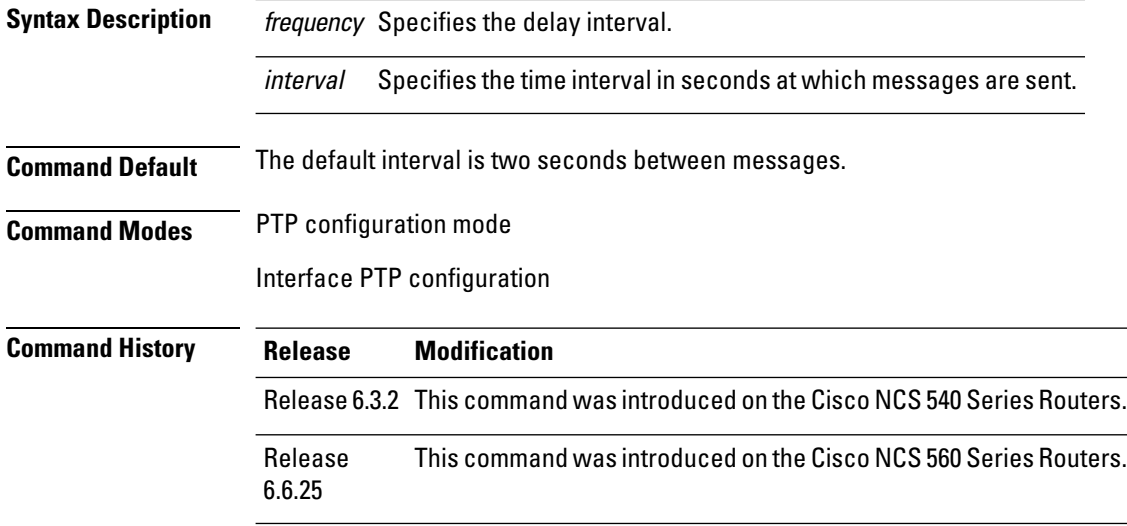

#### **Usage Guidelines** The **delay-request** command is used configure the global PTP configuration profile which is then associated with many interfaces. Similarly it is used in interface PTP configuration mode to set the delay-request message settings for a specific interface. Any values set in interface PTP configuration mode override the settings in the PTP configuration profile associated with the interface.

#### **Example**

The following example sets the delay request interval in the PTP configuration profile to 8 seconds:

Router(config)# **ptp** Router(config-ptp)# **profile p1** Router(config-ptp-profile)# **delay-request interval 8**

### <span id="page-14-0"></span>**delay-response**

To configure settings for the PTP delay response message, use the **delay-response** command in PTP profile configuration or interface PTP configuration mode. To remove, use the **no** form of this command.

```
delay-response {grant-duration duration | timeout value}
                      no delay-response
Syntax Description grant-duration Specifies the grant duration. If a port is in the slave state, this is the length of grant-duration
                                     is requested. If the port is in master state, this is the maximum grant-duration is allowed.
                                     Specifies delay response timeout value. If delay-response messages are not received from a
                                     master clock for, the master is no longer qualified for selection. This setting only applies if the
                                     clock-selection telecom-profile is specified.
                       timeout
Command Default Default is grant-duration 600, timeout 5000.
Command Modes PTP profile configuration
                      Interface PTP configuration
Command History Release Modification
                       Release 6.3.2 This command was introduced on the Cisco NCS 540 Series Routers.
                       Release This command was introduced on the Cisco NCS 560 Series Routers.
                       6.6.25
Usage Guidelines The delay-response command is used configure the globalPTPconfiguration profile which is then associated
                      with many interfaces. Similarly, it can be used in the interface PTP configuration mode to set the delay response
                      value for a specific interface. Any values set in the interface PTP configuration mode override the settings in
                      the PTP configuration profile associated with the interface.
                      Example
                      The following example sets the PTP delay response timeout to 200 milliseconds in the PTP configuration
                      profile:
                      Router(config)# ptp
                      Router(config-ptp)# profile p1
                      Router(config-ptp-profile)# delay-response timeout 200
                      The following example overrides the delay response timeout value in the profile and sets it to be 150
                      milliseconds for the interface:
                      Router(config)# interface TenGigE 0/0/0/10
                      Router(config-if) ptp
                      Router(config-if-ptp)# profile p1
```
I

Router(config-if-ptp)# **delay-response timeout 150**

### <span id="page-16-0"></span>**domain**

To specify the domain number for the PTP clock, use the **domain** command in PTP clock configuration mode. To remove, use the **no** form of this command.

**domain** number **no domain**

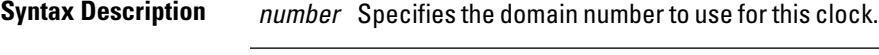

**Command Default** Default is 0.

**Command Modes** PTP clock configuration

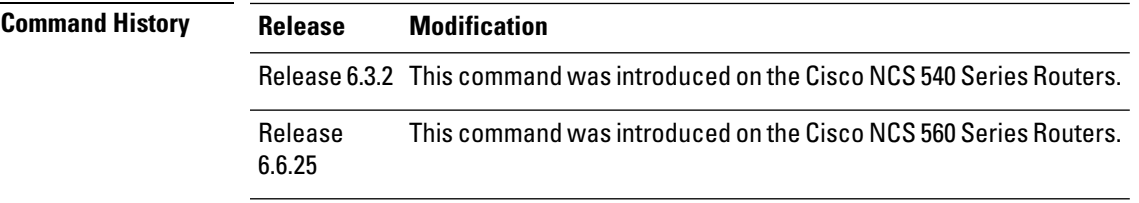

**Usage Guidelines** PTP uses the specified domain number in all its PTP messages and ignores all PTP messages received from a different domain.

#### **Example**

The following example sets the domain to 200:

Router(config)# **ptp** Router(config-ptp)# **clock** Router(config-ptp-clock)# **domain 200**

## <span id="page-17-0"></span>**dscp**

To set the Differentiated Services Code Point (DSCP) value for use in Precision Time Protocol (PTP) packets sent by the router, use the **dscp** command in PTP profile configuration or interface PTP configuration mode. To remove, use the **no** form of this command.

**dscp** number **no dscp**

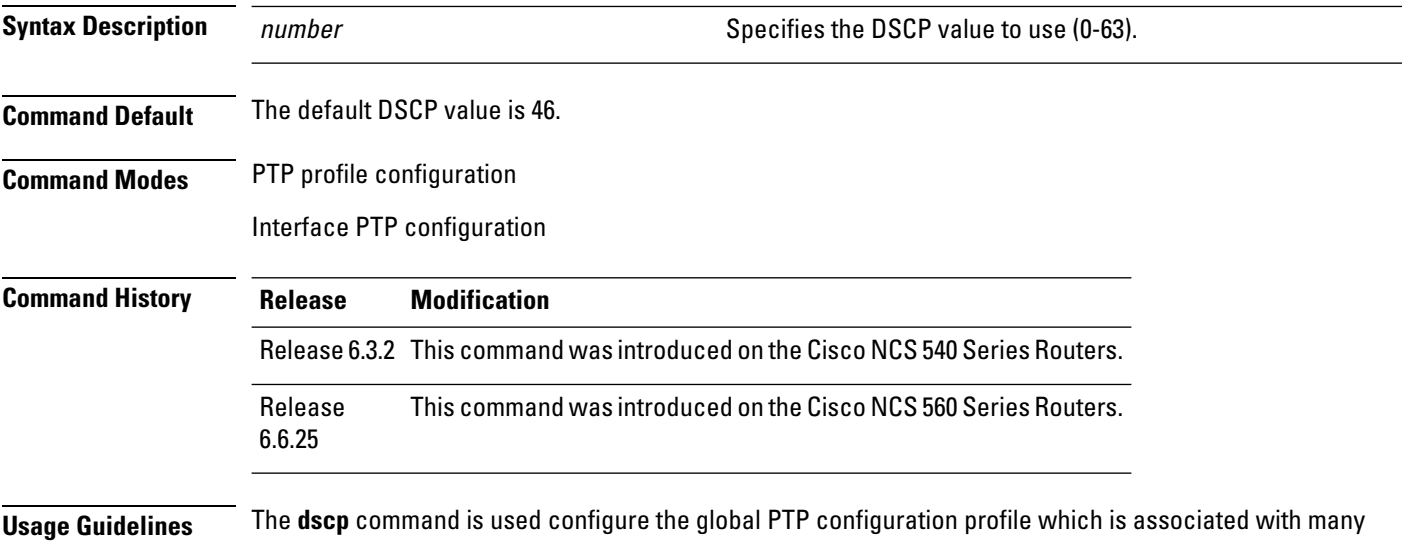

interfaces. Similarly, it is used in the interface PTP configuration mode to set the DSCP value for a specific interface. Any values set in the interface PTP configuration mode override the settings in the PTP configuration profile associated with the interface.

#### **Example**

The following example sets the DSCP value to 20 for PTP operation:

Router(config)# **ptp** Router(config-ptp)# **profile p1** Router(config-ptp-profile)# **dscp 20**

The following example overrides the DSCP value in the profile and sets it to be 42 for the interface:

```
Router(config)# interface TenGigE 0/0/0/10
Router(config-if) ptp
Router(config-if-ptp)# profile p1
Router(config-if-ptp)# dscp 42
```
### <span id="page-18-0"></span>**egress-conversion**

To configure interoperability options for configuring the PTP profile, use the **egress-conversion** command in PTP profile configuration or interface PTP configuration mode. To remove, use the no form of this command.

**egress-conversion** { clock accuracy | clock class | offset log scaled variance | priority1 | priority2 } **no egress-conversion**

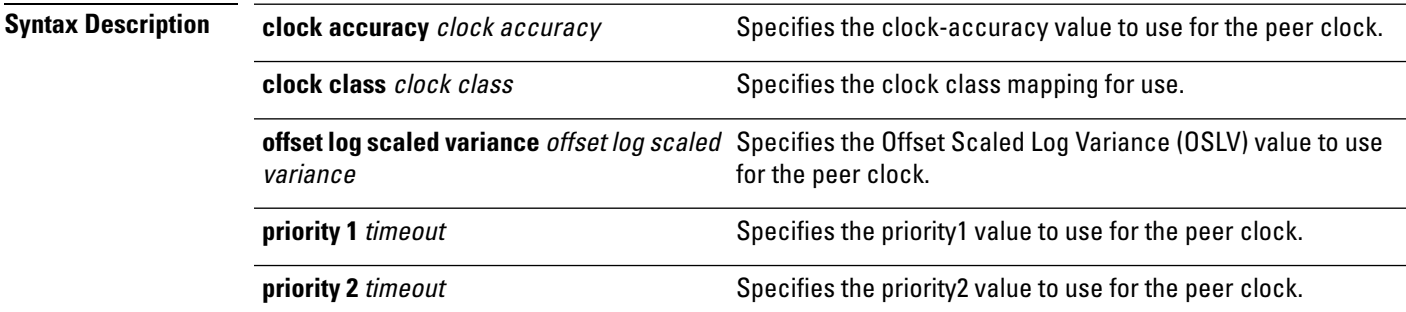

### **Command Default** None

**Table 1: Default Profile to Other Profiles**

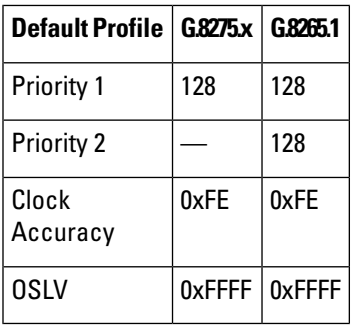

**Table 2: G.8265.1 Profile to Other Profiles**

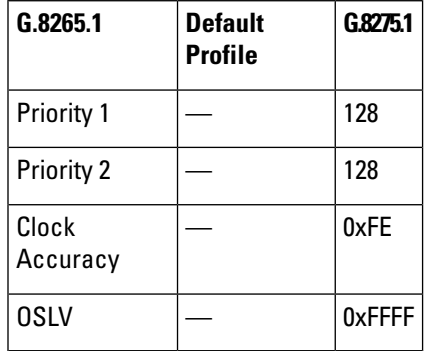

#### **Table 3: G.8275.x Profile to Other Profiles**

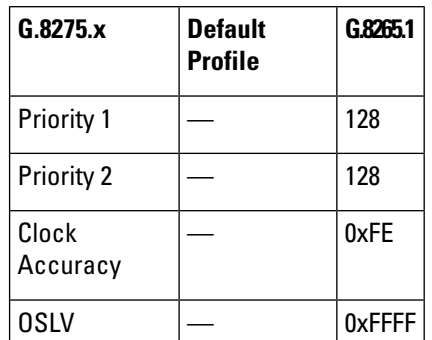

#### **Command Modes** PTP profile configuration

**Command History Release Modification** Release 6.3.2 This command was introduced on the Cisco NCS 540 Series Routers. Release This command was introduced on the Cisco NCS 560 Series Routers. 6.6.25

**Usage Guidelines** The **egress-conversion** command is used configure the global PTP configuration profile which is associated with many interfaces. Similarly, it is used in the interface PTP configuration mode to set the egress-conversion settings for a specific interface. Any values set in the interface PTP configuration mode override the settings in the PTP configuration profile associated with the interface.

#### **Example**

```
Router(config)# ptp
Router(config-ptp)#interop
Router(config-ptp)#interop egress-conversion
Router(config-ptp)#clock accuracy
Router(config-ptp)#clock class
Router(config-ptp)#offset log scaled variance
Router(config-ptp)#priority1
Router(config-ptp)#priority2
```
### <span id="page-20-0"></span>**freerun-clock-class**

To configure the clock class to use when advertising aPTPclock, use the **clock-class** command inPTPclock configuration mode. To remove the setting, use the **no** form of this command.

**freerun-clock-class** class **no freerun-clock-class**

Router(config-ptp)# **clock**

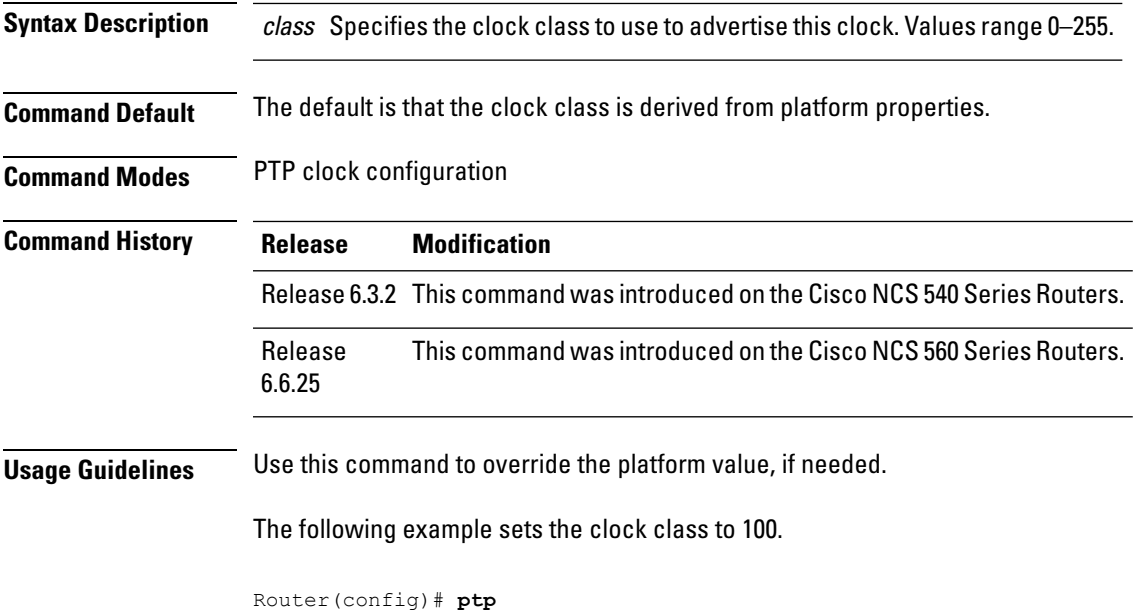

Router(config-ptp-clock)# **freerun-clock-class 100**

### <span id="page-21-0"></span>**holdover-spec-clock-class**

To enter Precision Time Protocol (PTP) clock configuration mode and run PTP clock configuration command, use the **holdover-spec-clock-class** command in PTP configuration mode. To remove, use the **no** form of this command.

**holdover-spec-clock-class no holdover-spec-clock-class**

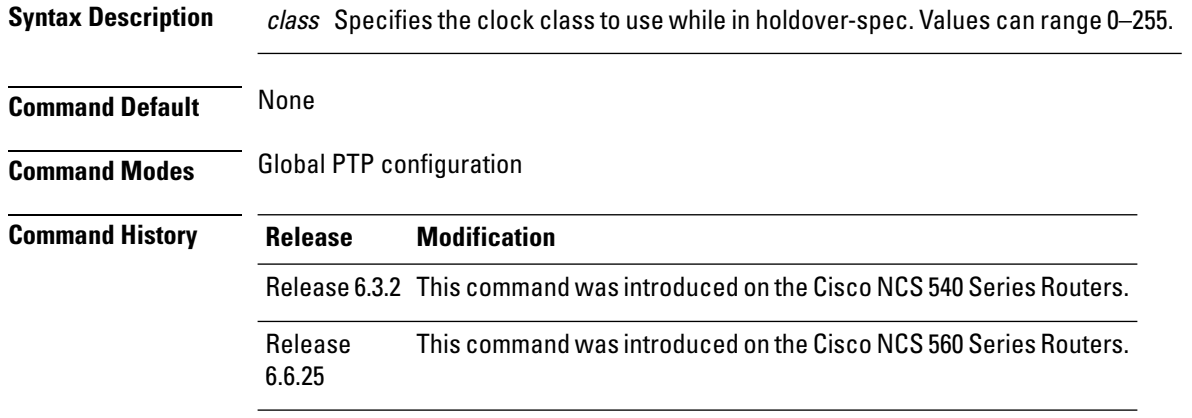

**Usage Guidelines** PTP clock configuration commands is run from global configuration mode by preceding the command string with the **ptp holdover-spec-clock-class** keywords. From PTP clock configuration mode, various PTP clock settings can be configured.

#### **Example**

The following example shows how to enter PTP clock configuration mode from global configuration mode:

Router(config)# **ptp** Router(config-ptp)# **holdover-spec-clock-class 10**

### <span id="page-22-0"></span>**holdover-spec-duration**

To enter Precision Time Protocol (PTP) clock configuration mode and run PTP clock configuration command, use the **holdover-spec-duration** command in PTP configuration mode. To remove, use the **no** form of this command.

**holdover-spec-duration no holdover-spec-duration**

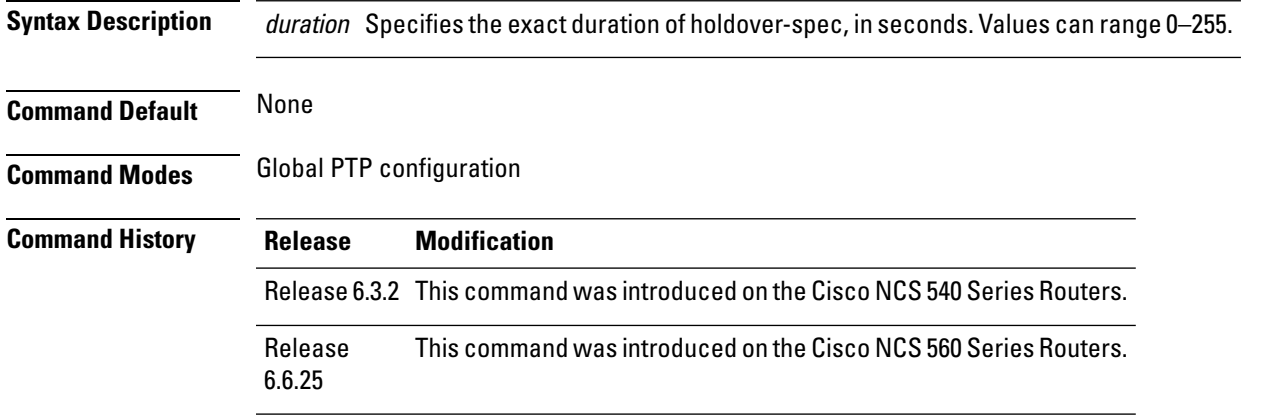

**Usage Guidelines** PTP clock configuration commands is run from global configuration mode by preceding the command string with the **ptp** clock keywords. From PTP clock configuration mode, various PTP clock settings can be configured.

#### **Example**

The following example shows how to enter PTP clock configuration mode from global configuration mode:

```
Router(config)# ptp
Router(config-ptp)# clock
Router(config-ptp-clock)# holdover-spec-duration 23
```
# <span id="page-23-0"></span>**identity**

To configure the PTP clock identity, use the **identity** command in PTP clock configuration mode. To remove, use the **no** form of this command.

**identity** {**eui-64** number | **mac-address** address} **no identity**

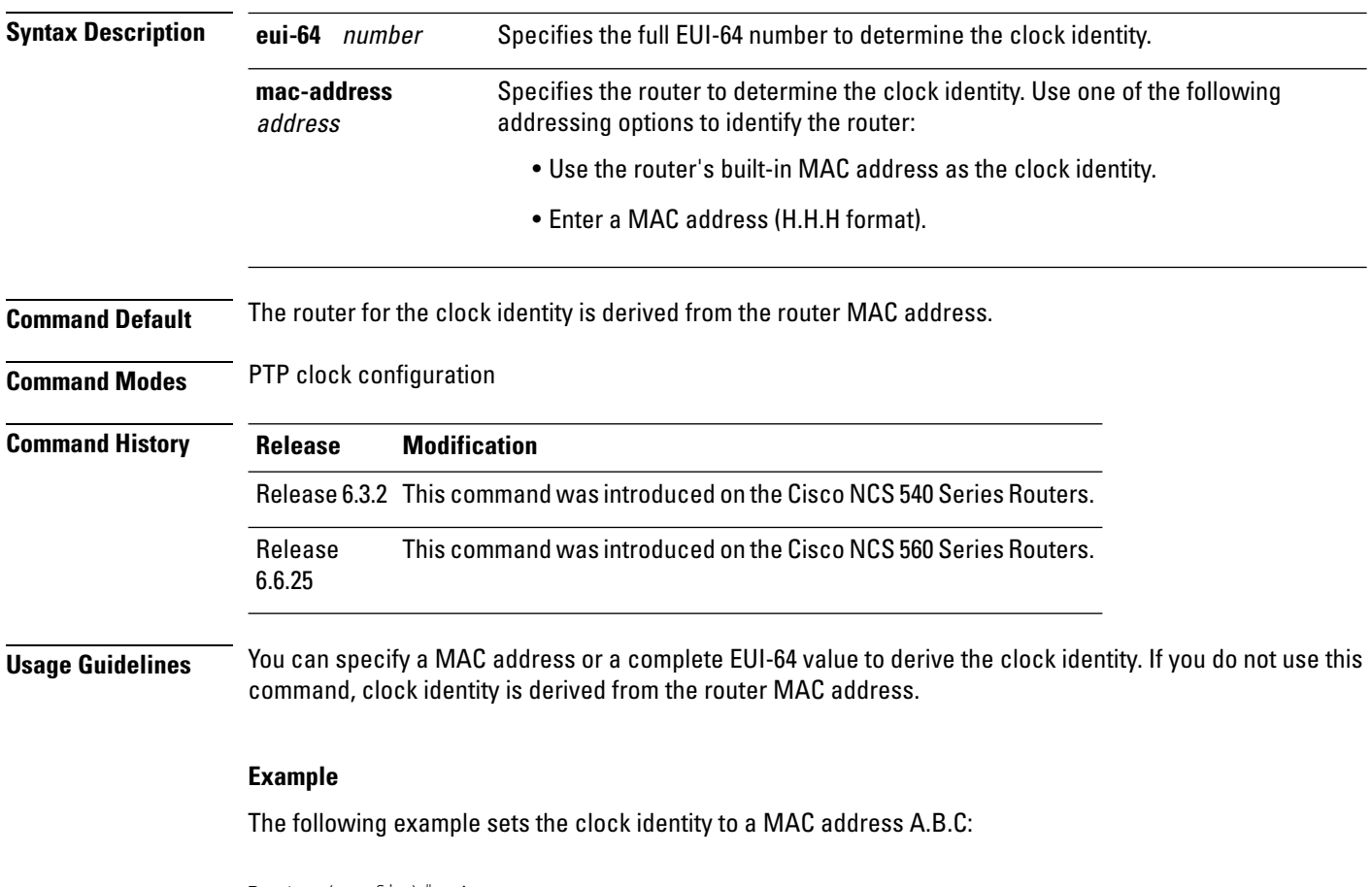

Router(config)# **ptp** Router(config-ptp)# **clock** Router(config-ptp-clock)# **identity mac-address A.B.C**

# <span id="page-24-0"></span>**ingress-conversion**

To configure ingress options for configuring the PTP profile, use the **ingress-conversion** command in PTP profile configuration or interface PTP configuration mode. To remove, use the **no** form of this command.

**ingress-conversion** { clock accuracy | clock class | offset log scaled variance | priority1 | priority2 } **no ingress-conversion**

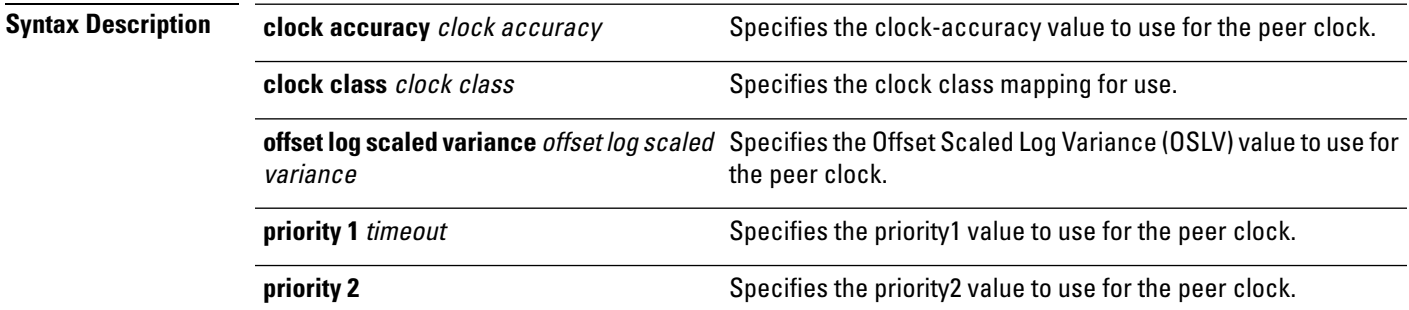

#### **Command Default** None

**Table 4: Default Profile to Other Profiles**

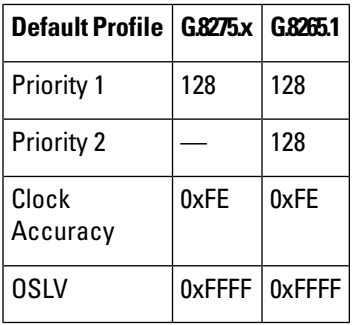

**Table 5: G.8265.1 Profile to Other Profiles**

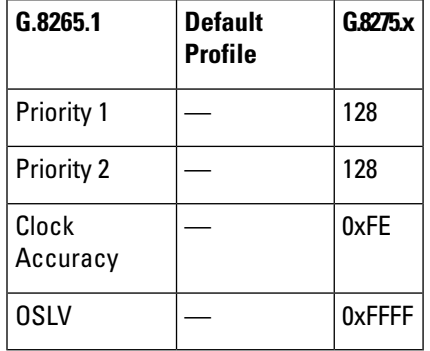

#### **Table 6: G.8275.x Profile to Other Profiles**

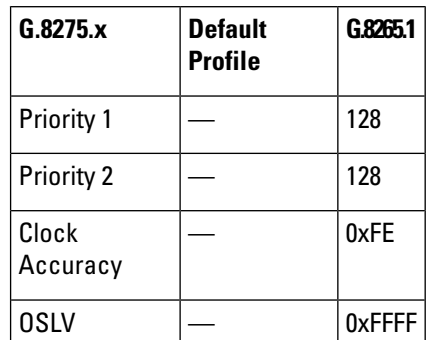

#### **Command Modes** PTP profile configuration

**Command History Release Modification** Release 6.3.2 This command was introduced on the Cisco NCS 540 Series Routers. Release This command was introduced on the Cisco NCS 560 Series Routers. 6.6.25

**Usage Guidelines** The **ingress-conversion** command is used configure the global PTP configuration profile which is associated with many interfaces. Similarly it is used in the interface PTP configuration mode to set the ingress-conversion settings for a specific interface. Any values set in the interface PTP configuration mode override the settings in the PTP configuration profile associated with the interface.

#### **Example**

The following example sets the ingress-conversion with clock accuracy and clock class:

```
Router(config)# ptp
Router(config)# ptp(config)# ptp
Router(config-ptp)#interop
Router(config-ptp)#interop ingress-conversion
Router(config-ptp)#clock accuracy
Router(config-ptp)#clock class
Router(config-ptp)#offset log scaled variance
Router(config-ptp)#priority1
Router(config-ptp)#priority2
```
### <span id="page-26-0"></span>**interoperability**

To configure interoperating interfaces using PTP profile, configure **interop** command in PTP profile configuration or interface PTP configuration mode. To remove, use the **no** form of this command.

**interop** { domain | egress-conversion ingress-conversion | profile | clock accuracy | clock class | offset log scaled variance | priority1 | priority2} **no interop**

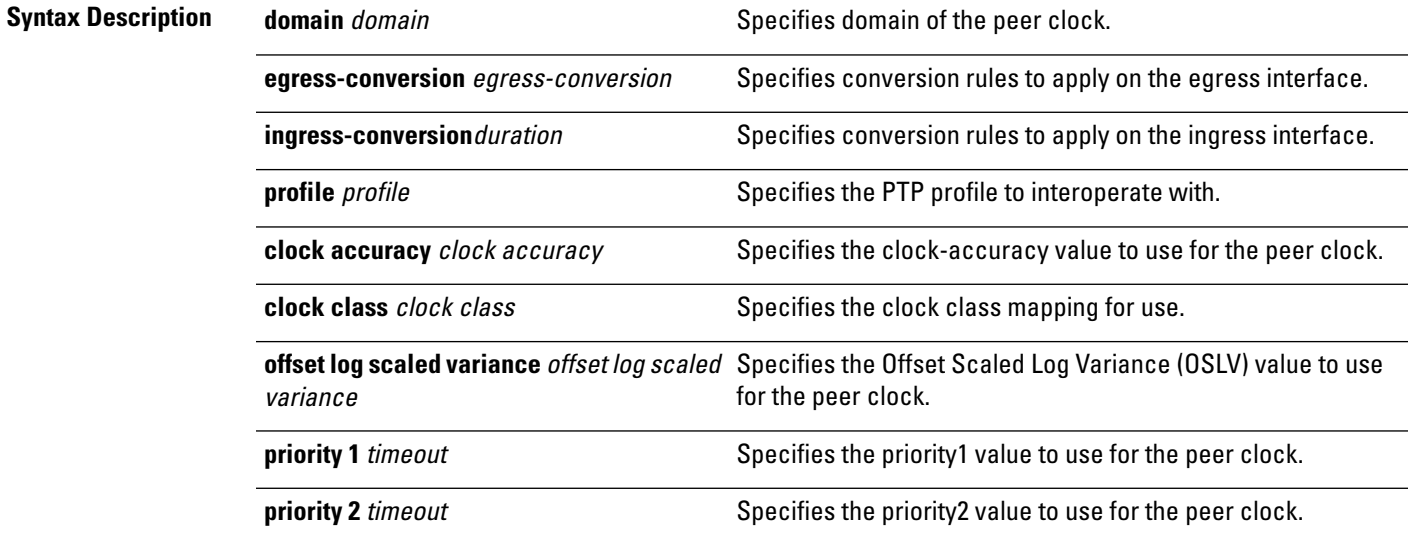

**Command Default Table 7: Default Profile to Other Profiles**

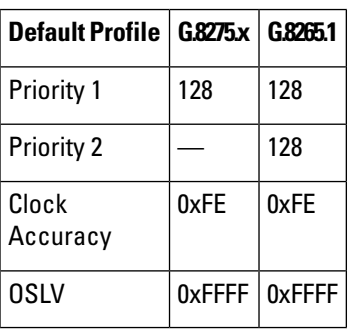

**Table 8: G.8265.1 Profile to Other Profiles**

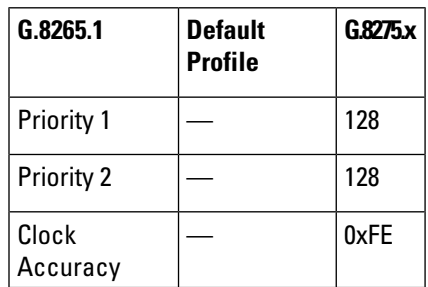

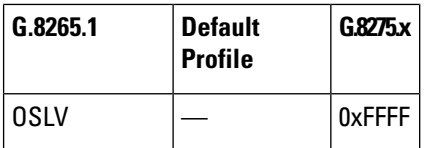

**Table 9: G.8275.x Profile to Other Profiles**

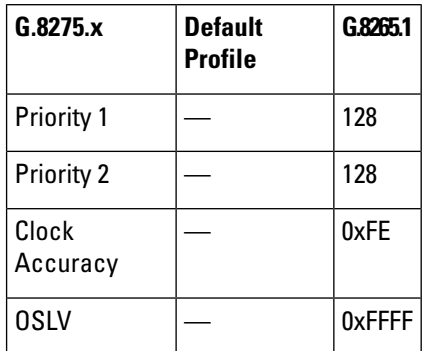

#### **Command Modes** PTP profile configuration

**Command History Release Modification** Release 6.3.2 This command was introduced on the Cisco NCS 540 Series Routers. Release This command was introduced on the Cisco NCS 560 Series Routers. 6.6.25

**Usage Guidelines** The **interop** command is used configure the global PTP configuration profile which is associated with many interfaces. Similarly it is used in interface PTP configuration mode to set the interoperability settings for ingress or egress interface. Any values set in the interface PTP configuration mode override the settings in the PTP configuration profile associated with the interface.

#### **Example**

The following example sets the interoperability using profile p1:

```
Router(config)# ptp
Router(config)# ptp(config)# ptp
Router(config-ptp)# profile p1
Router(config-ptp-profile)# interop
Router(config-ptp-profile)# domain
Router(config-ptp-profile)# egress-conversion
Router(config-ptp-profile)# ingress-conversion
Router(config-ptp-profile)# profile
```
### <span id="page-28-0"></span>**ipv4-ttl**

To configure Time to Live (TTL) value using Precision Time Protocol (PTP) profile for IPv4, use the **ipv4-ttl** command in PTP configuration mode or interface PTP configuration mode. To remove, use the **no** form of this command.

**ipv4-ttl** ipv4-ttl

**no ipv4-ttl**

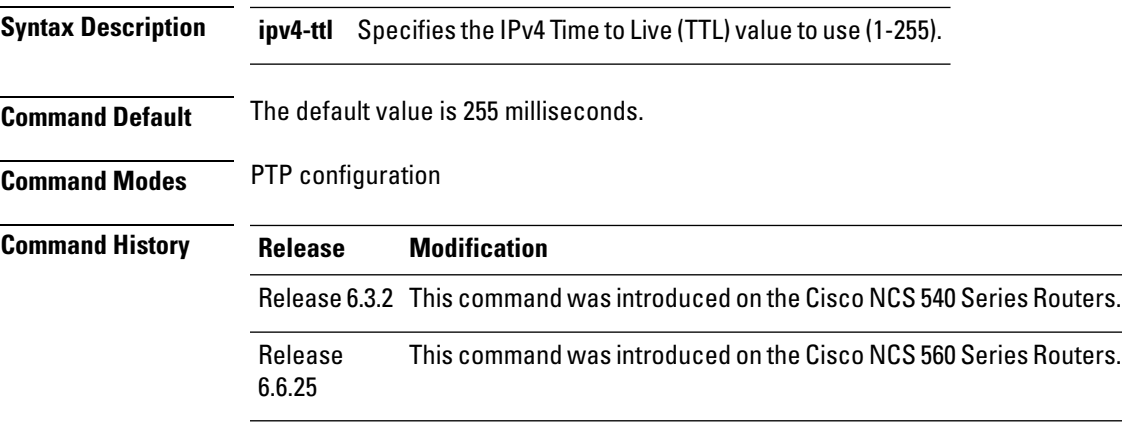

**Usage Guidelines** The **ipv4-ttl**command is used to configure the global PTP configuration profile which is then associated with many interfaces. Similarly, it is used in interface PTP configuration mode to set the ipv4-ttl settings for a specific interface. Any values set in interface PTP configuration mode override the settings in the PTP configuration profile associated with the interface.

#### **Example**

The following example shows how to configure the profile tp128:

Router(config)# ptp Router(config-ptp)# profile p1 Router(config-ptp)# ipv4-ttl 20

# <span id="page-29-0"></span>**ipv6-hop-limit**

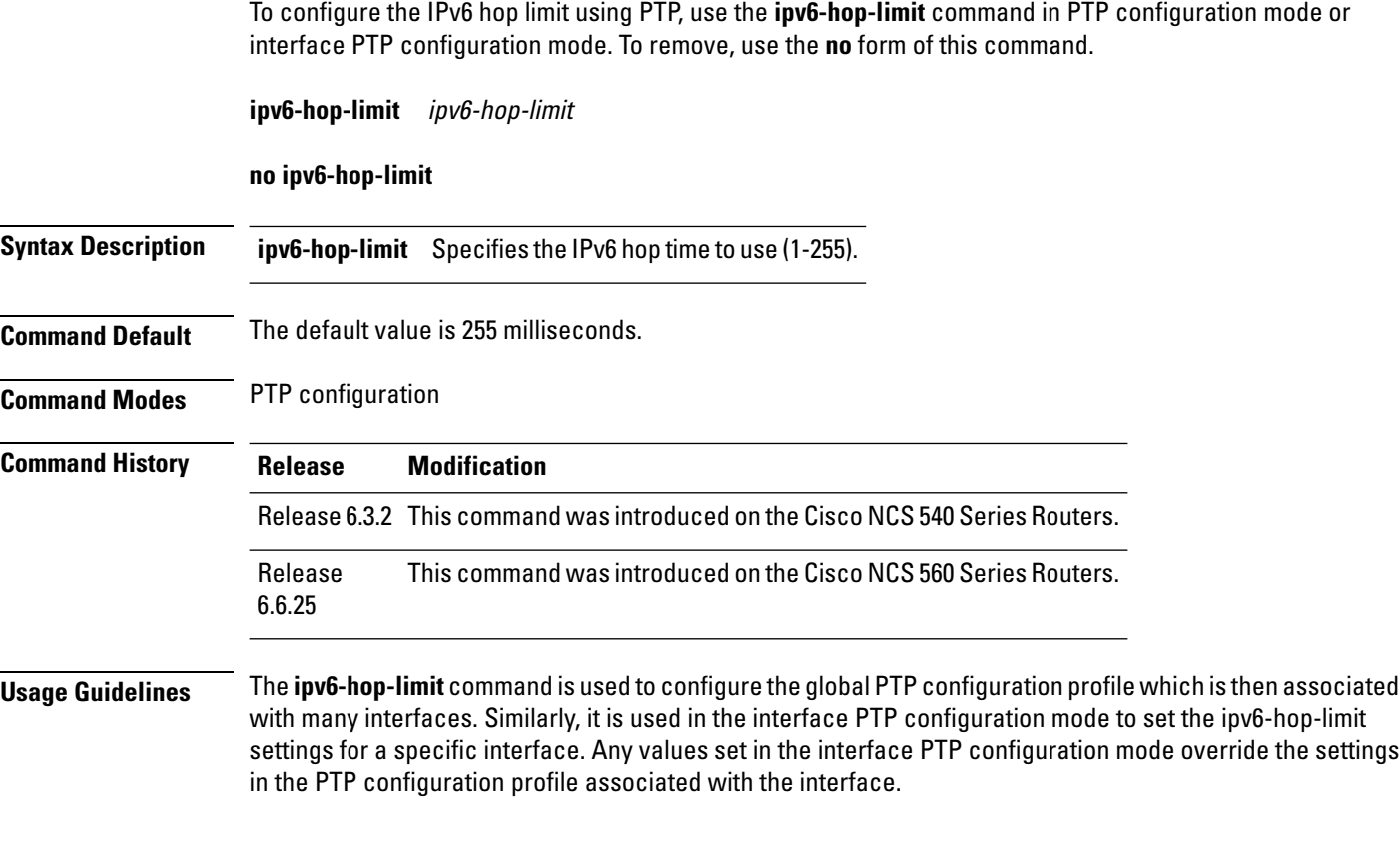

#### **Example**

The following example shows how to configure the IPv6 hop limits:

```
Router(config)# ptp
Router(config-ptp)# profile p1
Router(config-ptp)# ipv6-hop-limit 45
```
### <span id="page-30-0"></span>**local-priority**

To configure priority for a port in the G.8275.1 profile, use the **local-priority** command in the PTP profile configuration mode or the Interface PTP configuration mode. To remove, use the **no** form of this command.

**local-priority** {priority-value} **no local-priority**

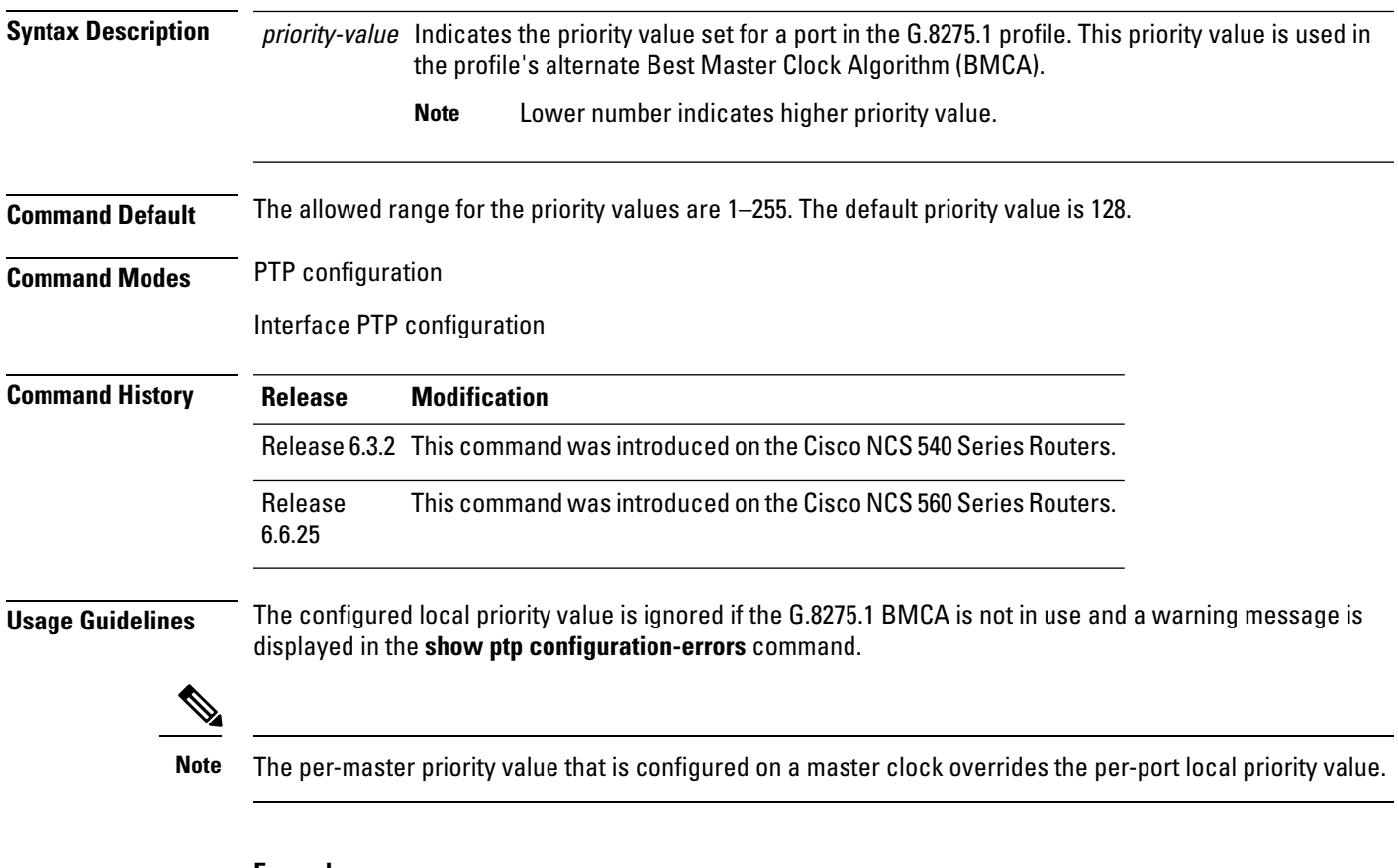

#### **Example**

The following example shows configuring priority 1 for a port in the G.8275.1 profile:

```
Router(config)# ptp
Router(config-ptp)# local-priority 1
```
### <span id="page-31-0"></span>**log best-master-clock changes**

To enable logging of changes to the best master clock for Precision Time Protocol (PTP), use the **log best-master-clockchanges** command inPTPconfiguration mode. To remove, use the **no** form ofthis command.

**log best-master-clock changes no log best-master-clock changes**

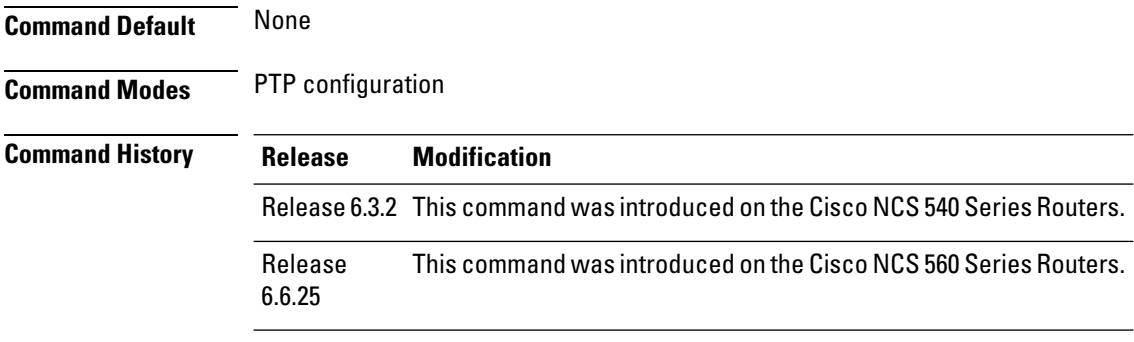

**Usage Guidelines** The **log best-master-clock change** command is configure the global PTP configuration profile which is then associated with many interfaces. Similarly, it is used in the interface PTP configuration mode to set the settings for a specific interface. Any values set in the interface PTP configuration mode override the settings in the PTP configuration profile associated with the interface.

#### **Example**

The following example sets up PTP to log the best master clock changes:

Router(config)# **ptp** Router(config-ptp)# **log best-master-clock changes**

### <span id="page-32-0"></span>**master**

To add a master to the list of acceptable Precision Time Protocol (PTP) masters for an interface or profile, use the master command in PTP profile configuration or Interface PTP configuration mode. To remove, use the no form of this command.

**master** { **ipv4** address | **ipv6** address | **clock-class** class | **delay-symmetry** number | **multicast** | **non-negotiated** | **priority** number } **no master**

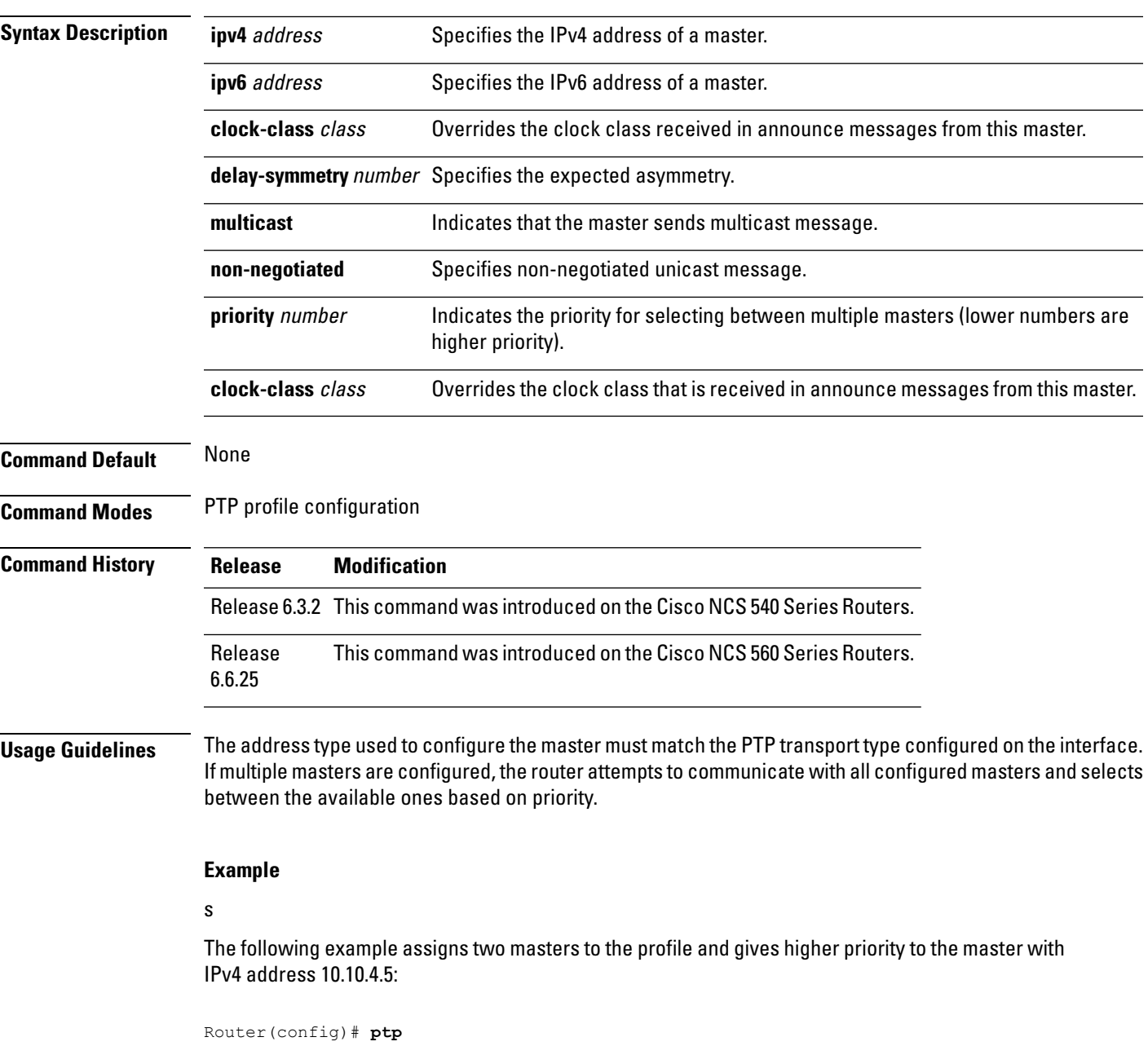

I

Router(config-ptp)# **profile p1** Router(config-ptp-profile)# **master ipv4 10.10.4.5 priority 1** Router(config-ptp-profile)# **master ipv4 10.10.4.7 priority 2**

# <span id="page-34-0"></span>**min-clock-class**

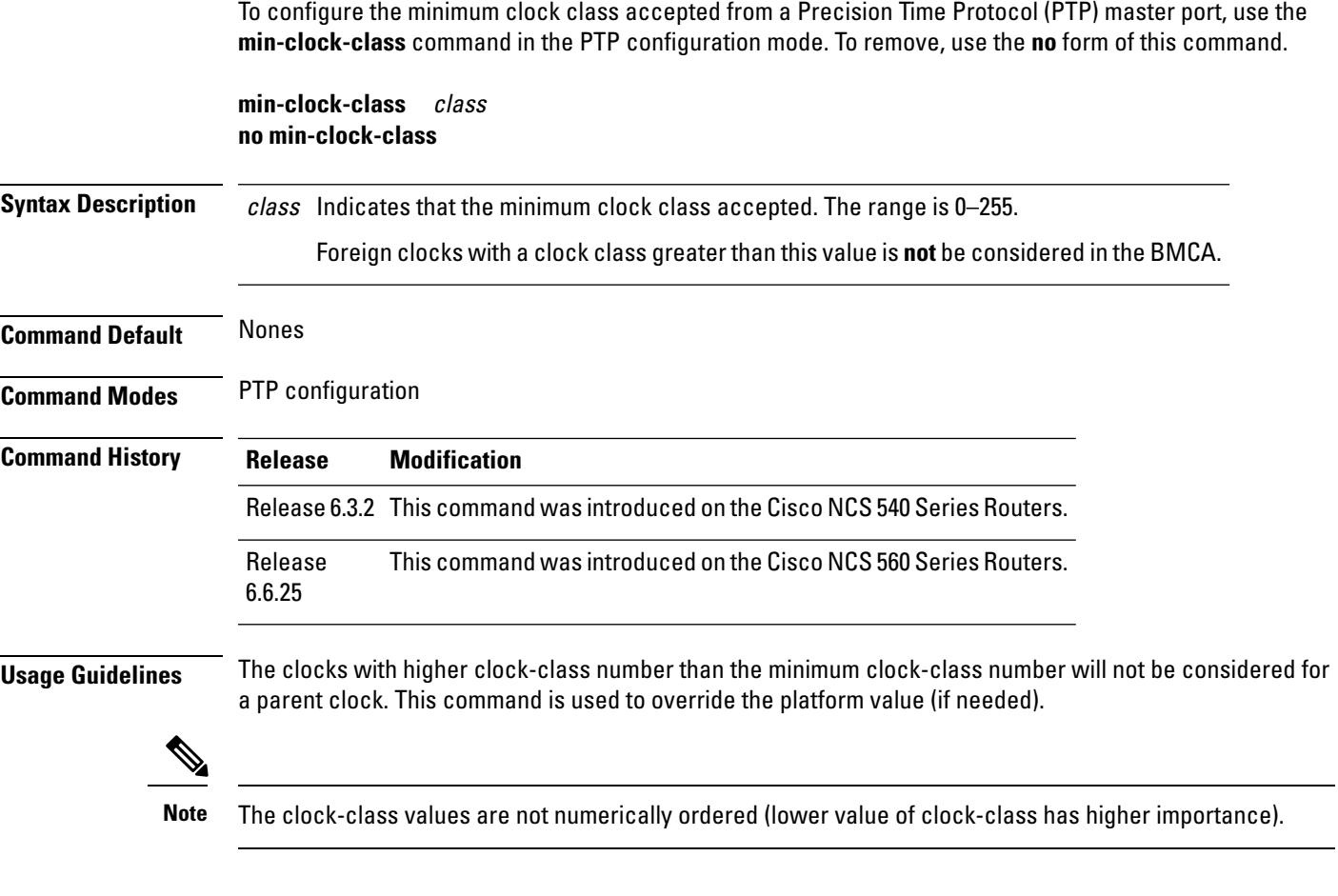

### **Example**

 $\overline{\phantom{a}}$ 

The following example configures the minimum clock class to 7:

```
Router(config)# ptp
Router(config-ptp)# min-clock-class 7
```
### <span id="page-35-0"></span>**multicast**

To allow multicast messages to be sent, use the **multicast** command in PTP profile configuration mode or Interface PTP configuration mode. To remove, use the **no** form of this command.

**multicast** {**target-address ethernet**{forwardable mac-address | non-forwardable mac-address}} **no multicast**

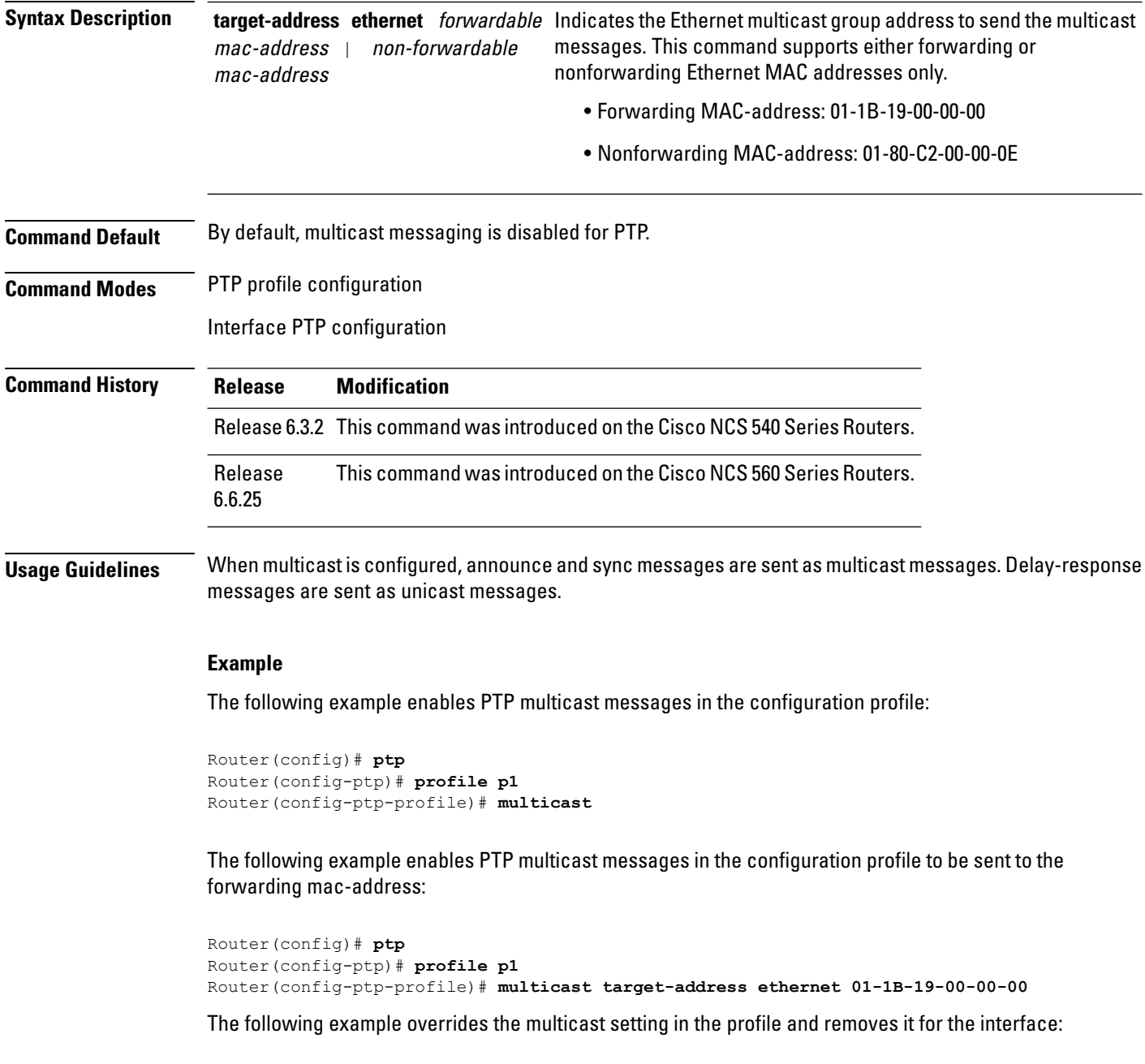

```
Router(config)# interface TenGigE 0/0/0/10
```
I

Router(config-if) **ptp** Router(config-if-ptp)# **profile p1** Router(config-if-ptp)# **no multicast**

# **frequency-priority1**

To specify the priority 1 number to use when advertising a PTP clock, use the **frquency priority1** command in PTP clock configuration mode. To remove, use the **no** form of this command.

**frequency-priority1** number **no frequency-priority1**

**Syntax Description** number Specifies the priority value to rank a foreign PTP GM against other frequency sources (0-255).

**Command Default** Default is 254.

**Command Modes** PTP clock configuration

**Command History Release Modification** Release 6.3.2 This command was introduced on the Cisco NCS 540 Series Routers. Release This command was introduced on the Cisco NCS 560 Series Routers. 6.6.25

**Usage Guidelines** The **frequency-priority1**command is used configure the globalPTPconfiguration profile which is then associated with many interfaces. Similarly, it is used in the interface PTP configuration mode to set the frequency-priority1 settings for a specific interface. Any values set in the interface PTP configuration mode override the settings in the PTP configuration profile associated with the interface.

### **Example**

The following example sets the priority 1 number to 50:

Router(config)# **ptp** Router(config-ptp)# **clock** Router(config-ptp-clock)# **frequency-priority1 50** П

# **frequency-priority2**

To specify the priority 2 number to use when advertising a PTP clock, use the **frequency-priority2** command in PTP clock configuration mode. To remove, use the **no** form of this command.

**frequency-priority2** number **no frequency-priority2**

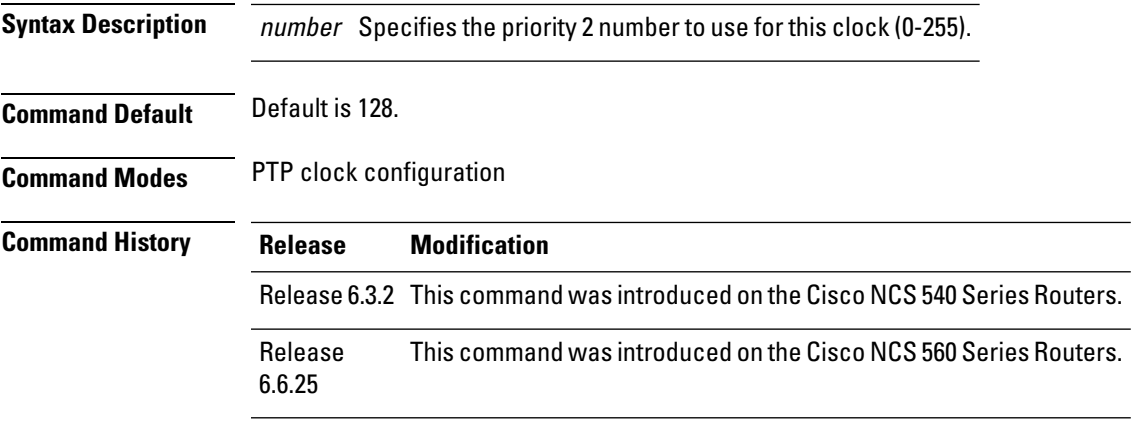

**Usage Guidelines** The **frequency-priority2**command is used configure the globalPTPconfiguration profile which is then associated with many interfaces. Similarly it is used in the interface PTP configuration mode to set the frequency-priority2 settings for a specific interface. Any values set in the interface PTP configuration mode override the settings in the PTP configuration profile associated with the interface.

### **Example**

The following example sets the priority 2 number to 50:

Router(config)# **ptp** Router(config-ptp)# **clock** Router(config-ptp-clock)# **frequency-priority2 50**

### **port state**

To configure the state for a PTP port, use the **port state** command in the PTP profile configuration mode or the Interface PTP configuration mode. To remove, use the **no** form of this command.

**port state** {**slave-only** | **master-only**} **no port state**

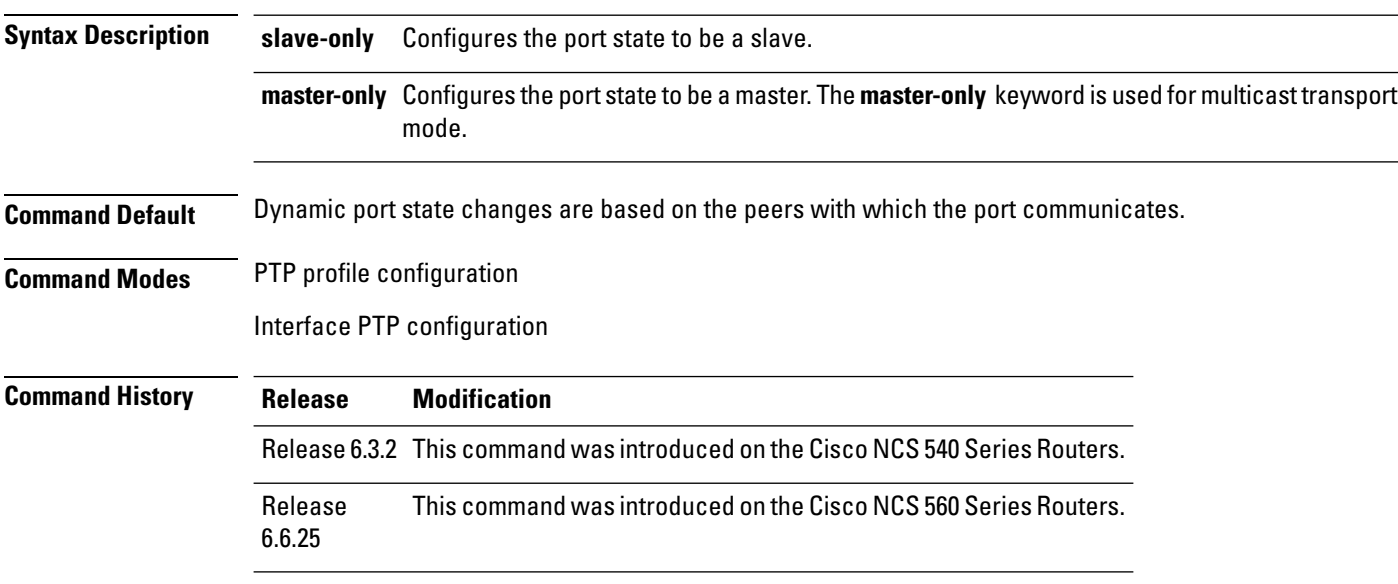

### **Usage Guidelines** NA

### **Example**

The following example configures the PTP port state to be slave-only:

Router(config)# **ptp** Router(config-ptp)# **profile p1** Router(config-ptp)# **port state slave-only**

The following example configures the PTP port state to be master-only:

```
Router(config)# ptp
Router(config-ptp)# profile p1
Router(config-ptp)# port state master-only
```
# **profile (interface)**

To assign a Precision Time Protocol (PTP) configuration profile to an interface, use the **profile** command in interface PTP configuration mode. To remove, use the **no** form of this command.

**profile** profile-name **no profile**

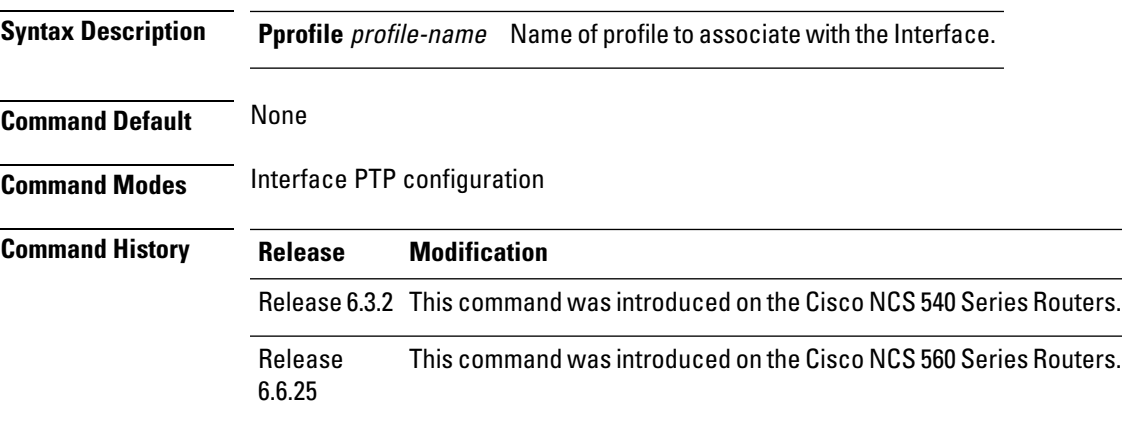

**Usage Guidelines** A PTP profile is a configuration template that is applied to multiple interfaces. You must define the profile using the **profile** command in PTP configuration mode.

### **Example**

The following example shows how to assign a configuration profile to a specific interface:

Router(config)# **interface TenGigE 0/0/0/10** Router(config-if)# **ptp** Router(config-if-ptp)# **profile tp128**

# **profile (PTP)**

To enter Precision Time Protocol (PTP) profile configuration mode and run PTP profile configuration commands, use the **profile** command in PTP configuration mode or interface PTP configuration mode. To remove, use the **no** form of this command.

**profile** name **no profile**

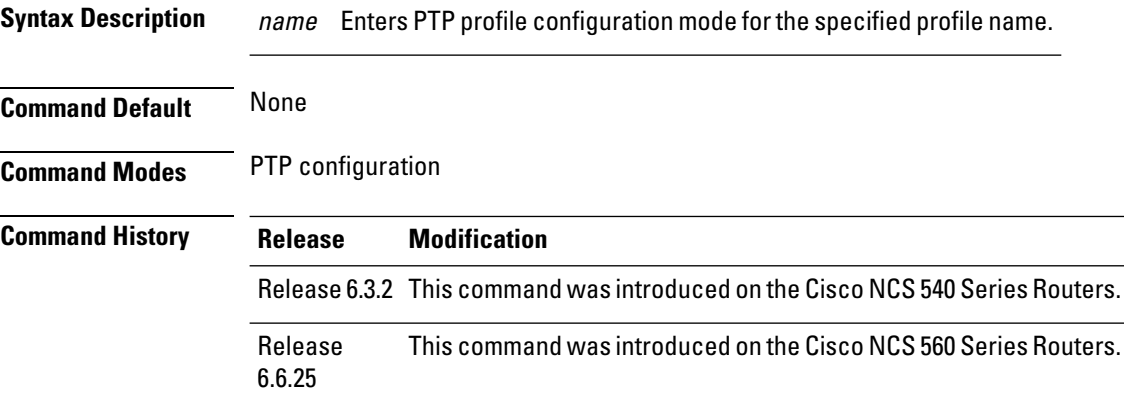

**Usage Guidelines** A Precision Time Protocol (PTP) profile is a configuration template that is applied to multiple interfaces. From PTP profile configuration mode, the following PTP profile configuration commands are available:

Router(config-ptp-profile)# **?**

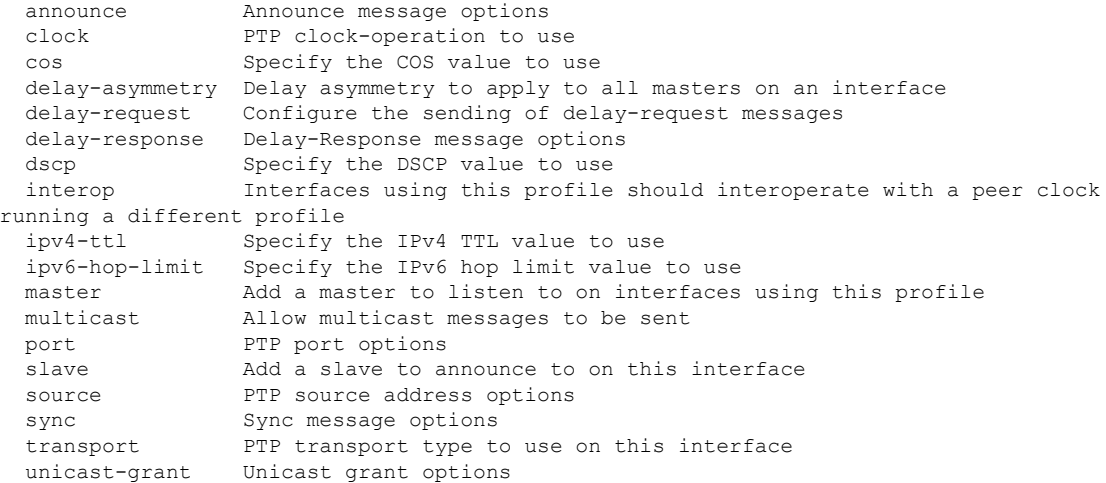

### **Example**

The following example shows how to configure the profile tp128:

Router(config)# **ptp**

 $\mathbf I$ 

Router(config-ptp)# **profile tp128** Router(config-ptp-profile)#

### **ptp**

To enter Precision Time Protocol (PTP) configuration mode and run PTP configuration commands, use the ptp command. Using the command from global configuration mode enter the PTP configuration mode. To remove, use the **no** form of this command.

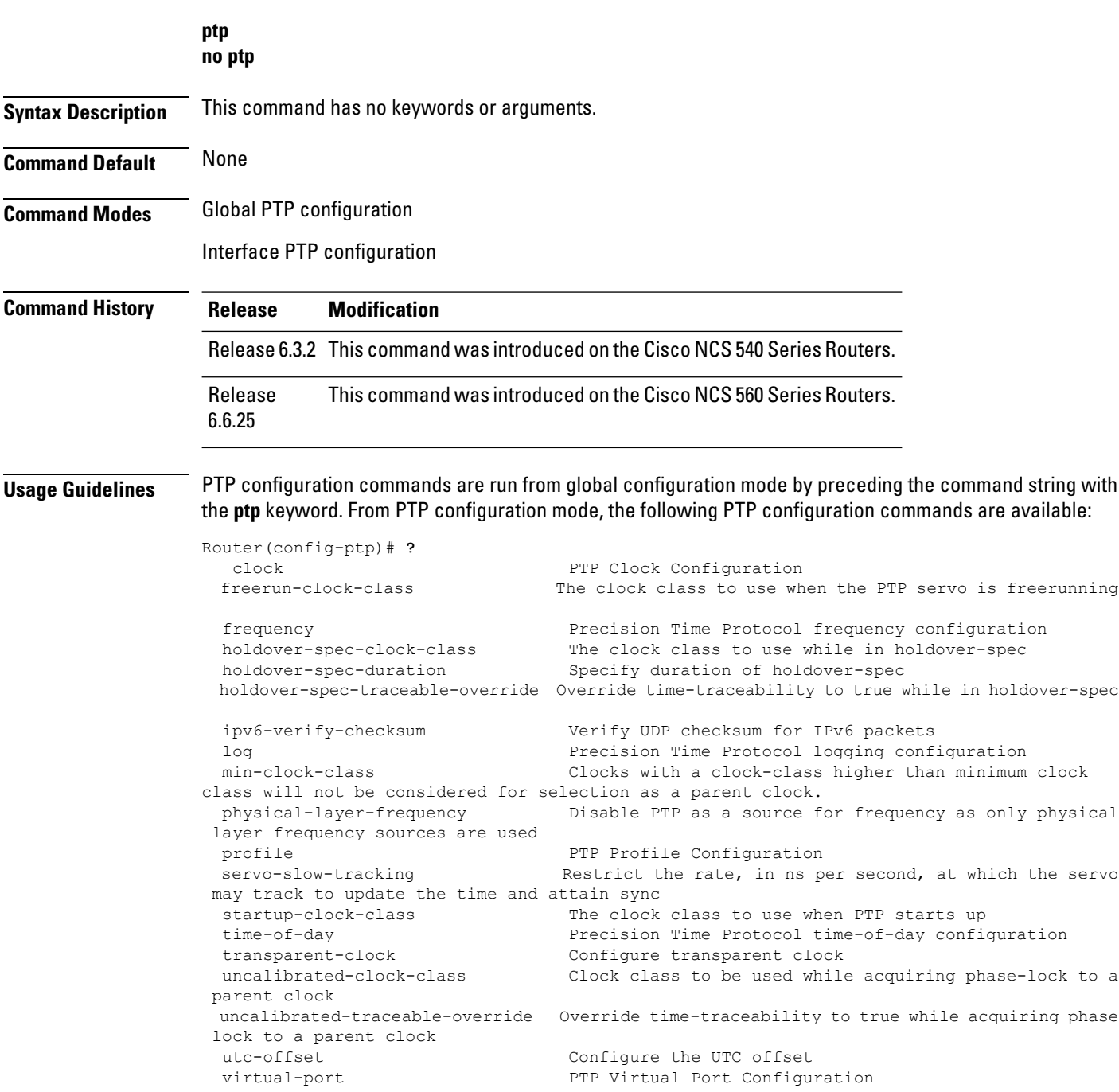

PTP commands can either run on Gigabit Ethernet interfaces or Bundle Ethernet interfaces.

#### **Example**

The following example shows how to enter the PTP configuration mode from global configuration mode:

Router(config)# **ptp** Router(config-ptp)#

The following example shows how to enter the interface PTP configuration mode:

```
Router(config)# interface TenGigE 0/0/0/10
Router(config-if)# ptp
Router(config-if-ptp)#
```
# **show ptp advertised-clock**

To display properties of the clock that the system advertises over Precision Time Protocol (PTP), use the **show ptp advertised-clock** command in EXEC mode.

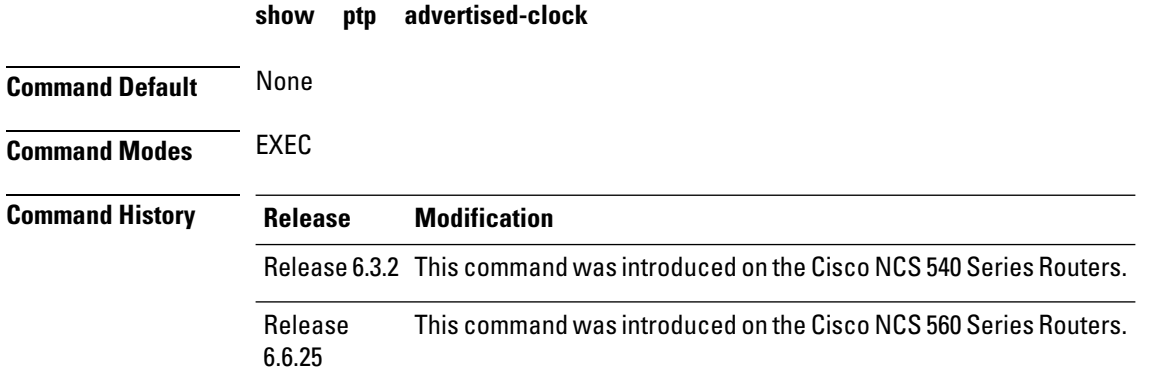

### **Usage Guidelines** NA

### **Example**

The following shows information about the PTP advertised clock. Output displays the clock identity and the clock properties.

Router# **show ptp advertised-clock**

```
Fri Jan 9 04:54:33.345 PST
Clock ID: Local Clock (2651fffec41c26)
Clock properties:
 Priority1: 128, Priority2: 128, Class: 6, Accuracy: 0xfe
 Offset scaled log variance: 0xffff
 Domain: 0, Time Source: GPS, Timescale: PTP
 Frequency-traceable, Time-traceable
  Current UTC offset: 34 seconds
```
# **show ptp foreign-masters**

To display the Precision Time Protocol (PTP) foreign master clocks that are available to the router, use the **show ptp foreign-masters** command in EXEC mode.

**show ptp foreign-masters** [brief] {**interface** name | **location** node} **show ptp foreign-masters best**

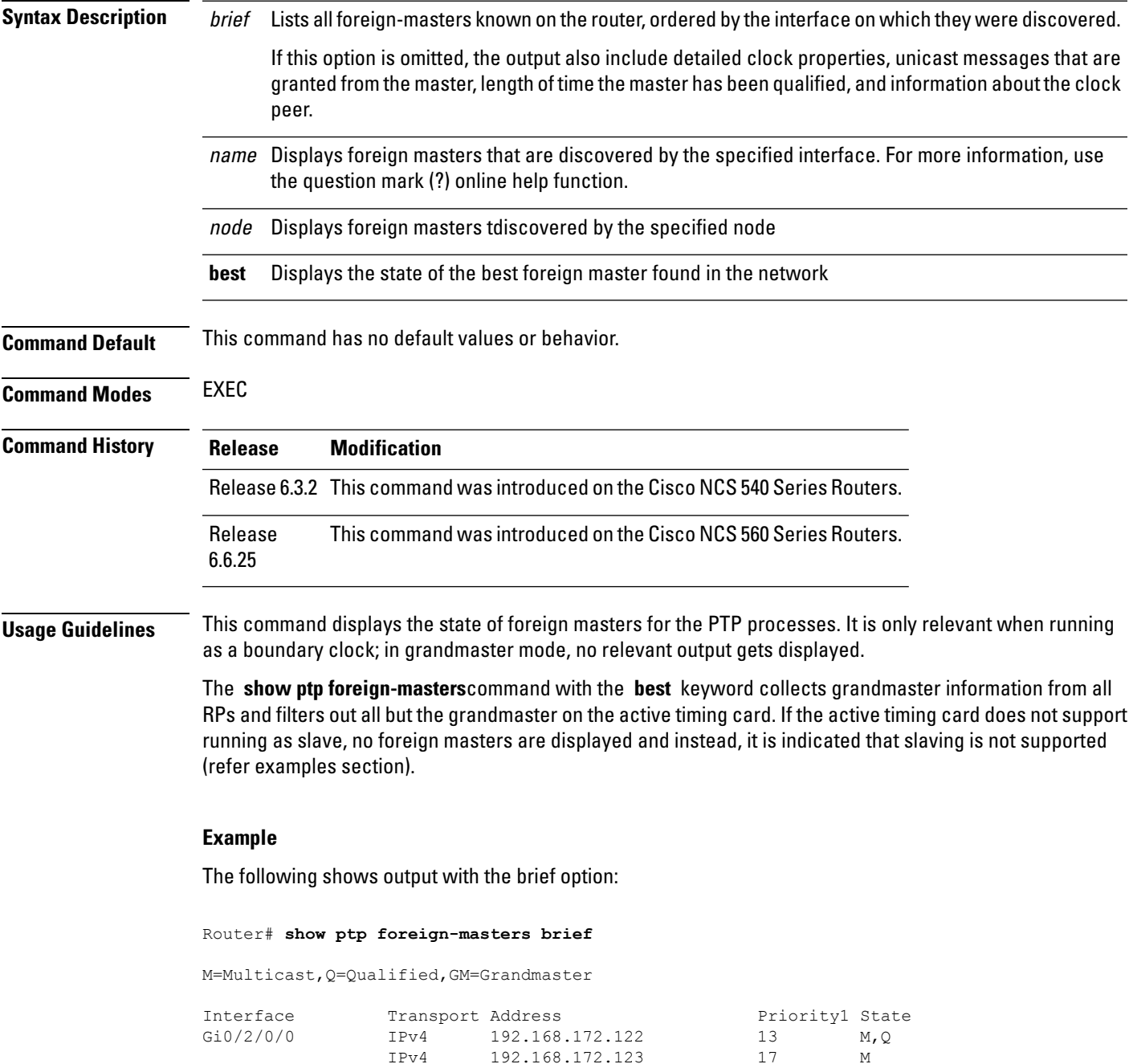

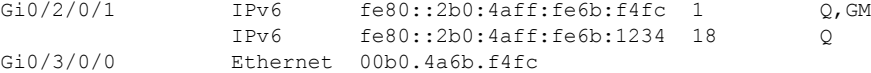

The example indicates if the foreign-master is multicast and the clock that is being used as the grandmaster.

#### **Example**

The following example shows output for the location 0/2/CPU0, including the brief option:

Router# **show ptp foreign-masters brief location 0/2/CPU0**

M=Multicast,Q=Qualified,GM=Grandmaster

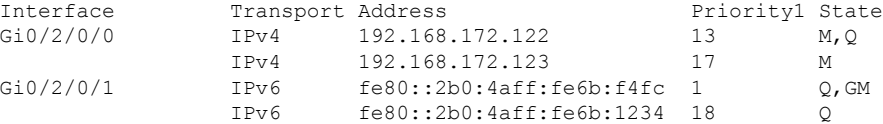

#### **Example**

The following example shows output for the interface GigabitEthernet0/2/0/0, without the brief option:

```
Router# show ptp foreign-masters brief interface GigabitEthernet0/2/0/0
Interface GigabitEthernet0/2/0/3 (PTP port number 27):
    IPv4, Address 172.108.11.25
       Configured priority: None
       Announce granted: every 2 seconds, 600 seconds<br>Sync granted: 16 per-second, 400 seconds
                           16 per-second, 400 seconds<br>16 per-second, 600 seconds
       Delay-Resp granted: 16 per-second,
       Qualified for 6 days, 2 hours, 11 minutes
       Clock ID: ACDE48FFFE234567
       Clock properties:
          Priority1: 1, Priority2: 83, Class: 6, Accuracy: 0x2B
          Offset scaled log variance: 0x27FF, Steps-removed: 5
          Domain: 0, Time Source: GPS, Timescale: PTP
          Frequency-traceable, Time-traceable
          Current UTC offset: 25 seconds
       Parent properties:
          Clock-ID: BADE48FFFE234367
          Port number: 3, Steps Removed: 2
    IPv4, Address 172.108.11.23, Multicast
       Configured priority: 27
       Announce granted: every 2 seconds, 600 seconds
       Qualified for 5 days, 4 hours, 27 minutes
       Clock ID: ACDE48FFFE234567
       Clock properties:
          Priority1: 7, Priority2: 83, Class: 6, Accuracy: 0x2B
          Offset scaled log variance: 0x27FF, Steps-removed: 5
          Domain: 0, Time Source: GPS, Timescale: PTP
          Frequency-traceable, Time-traceable
```
Ш

```
Current UTC offset: 25 seconds
   Parent properties:
     Clock-ID: BADE48FFFE234367
      Port number: 5, Steps Removed: 1
IPv4, Address 172.108.11.18, Multicast
   Configured priority: 11
  Not qualified
```
#### **Example**

The following example shows state information for the best foreign master in the network:

```
Router# show ptp foreign-masters best
```

```
Used to set system frequency and time
IPv4, Address 1.2.3.4
Received on interface GigabitEthernet0/2/0/3 (port number 0x1007)
Clock ID: ACDE48FFFE234567
Best foreign-master for 5 days, 4 hours, 27 minutes
Advertised for 5 days, 4 hours, 20 minutes
Clock properties:
   Priority1: 7, Priority2: 83, Class: 6, Accuracy: 0x2B
   Offset scaled log variance: 0x27FF, Steps-removed: 5
   Domain: 0, Time Source: GPS, Timescale: PTP
   Frequency-traceable, Time-traceable
   Current UTC offset: 25 seconds
Parent properties:
   Clock-ID: BADE48FFFE234367
   Port number: 0x0005
```
This example indicates the display when slaving is not supported on the active timing card:

Router # **show ptp foreign-masters best** PTP slaving is not supported on the RSP.

### **show ptp interfaces**

To display a summary of the Precision Time Protocol (PTP) port state for the specified interface, use the **show ptp interfaces** command in EXEC mode.

**show ptp interfaces** [**brief**] {interface | **all**} **show ptp interfaces summary location** node

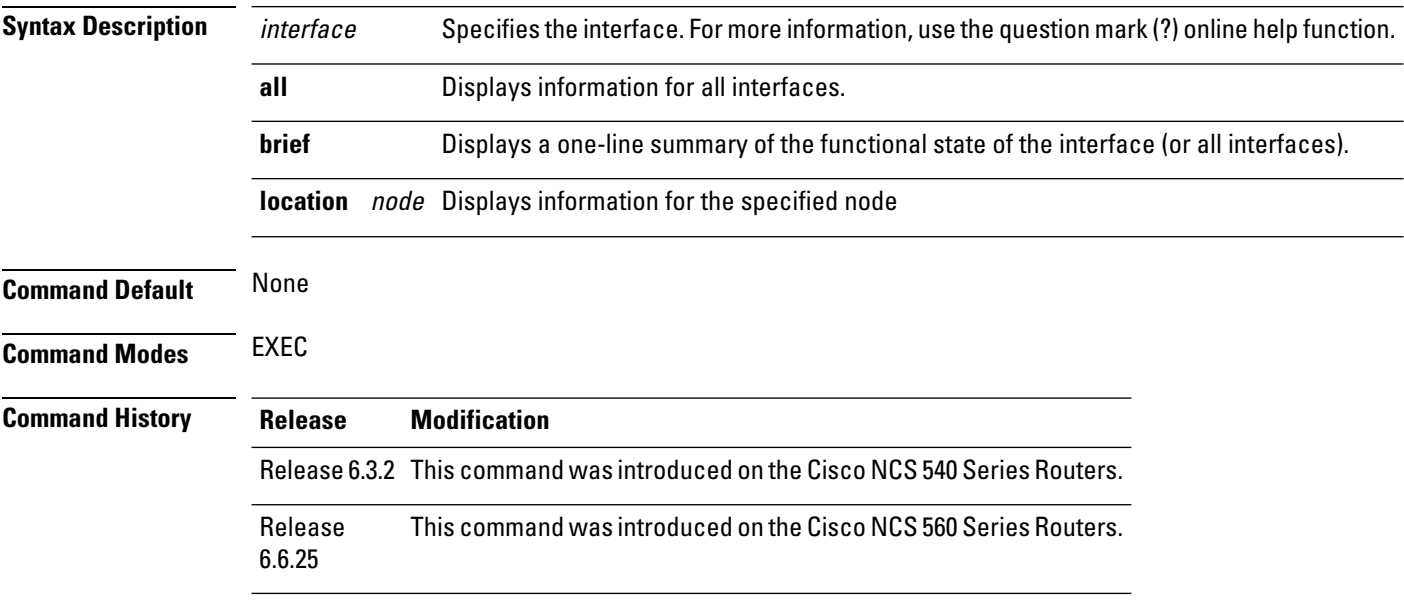

**Usage Guidelines** NA

#### **Example**

The output displays Local Priority value only if the configured profile is G.8275.1 profile. The following shows the output for a GigabitEthernet0/2/0/3 interface in master state:

Router# **show ptp interfaces GigabitEthernet0/2/0/3**

```
GigabitEthernet0/2/0/3 is in MASTER state
PTP port number: 1
 IPv4 transport: IPv4 address 1.2.3.4
Linestate: Up
Local Priority: 128
Mechanism: Two-step delay-request-response
   Sync rate: every 2 seconds
   Announce rate: every 8 seconds, timeout 5
    Delay-Req rate: every 4 seconds
CoS: 6, DSCP: 46
 Platform capabilities:
    Supported: One-step, Ethernet
   Not-Supported: IPv6, Multicast, Slave
   Max-Sync-rate: 4 per second
Master state only
23 Unicast peers
```
П

### **Example**

The following shows that the GigabitEthernet0/1/0/3 interface is in the uncalibrated state:

```
Router# show ptp interfaces GigabitEthernet0/1/0/3
    GigabitEthernet0/1/0/3 is in UNCALIBRATED state
       PTP port number: 4
      IPv4 transport: IPv4 address 5.4.3.2
      Linestate: Up
      Mechanism: Two-step delay-request-response, Slave-only
         Sync rate: 2 per second
         Announce rate: 2 per second, timeout 4
         Delay-Req interval: 4 per second
      CoS: 5, DSCP: 23
       Platform capabilities:
         Supported: One-step, Ethernet, Multicast, Slave
         Not-Supported: IPv6
         Max-Sync-rate: 2 per second
      Master table:
       (K = Known, Q = Qualified, GM = Grandmaster)IPv4 address 5.4.3.3: priority 5, multicast, K,Q,GM
         IPv4 address 5.4.3.4: priority not set
         MAC-address 12ab.7431.327c: priority 3, K
       Slave state only
```
### **Example**

The following shows output with the **brief** keyword specified:

Router# **show ptp interfaces brief**

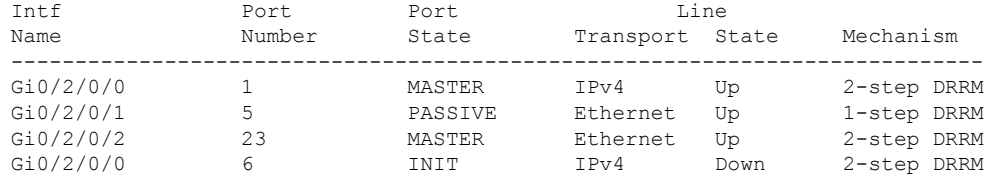

#### **Example**

The following shows summary output for the location 0/2/cpu0:

Router# **show ptp interfaces summary location 0/2/cpu0**

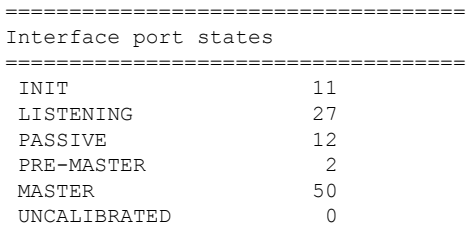

 $\mathbf I$ 

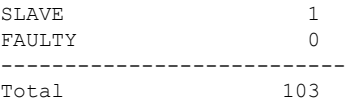

i.

# **show ptp local-clock**

To display properties ofthe localPrecision TimeProtocol(PTP) clock, use the **show ptp local-clock** command in EXEC mode.

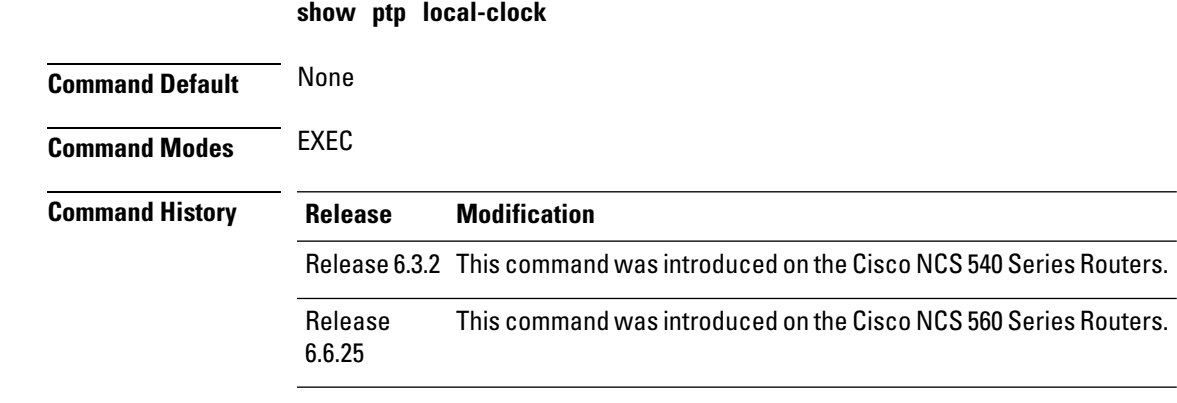

### **Usage Guidelines** NA

### **Example**

The following shows information about the local PTP clock:

Router# **show ptp local-clock**

```
Sat Jul 28 14:15:54.357 UTC
Clock ID: 2651fffec4496e
Clock properties:
 Priority1: 128, Priority2: 128, Class: 248, Accuracy: 0xfe
 Offset scaled log variance: 0xffff
  Domain: 0, Time Source: Internal, Timescale: ARB
 No frequency or time traceability
 Current UTC offset: 34 seconds
```
# **show ptp packet-counters**

To display counters for packets that are received and send by Precision Time Protocol (PTP), use the **show ptp packet-counters** command in EXEC mode.

**show ptp packet-counters location** node **show ptp packet-counters** interface **detail show ptp packet-counters** interface **master** {**ipv4** ipv4-address | **ethernet** ethernet-address}

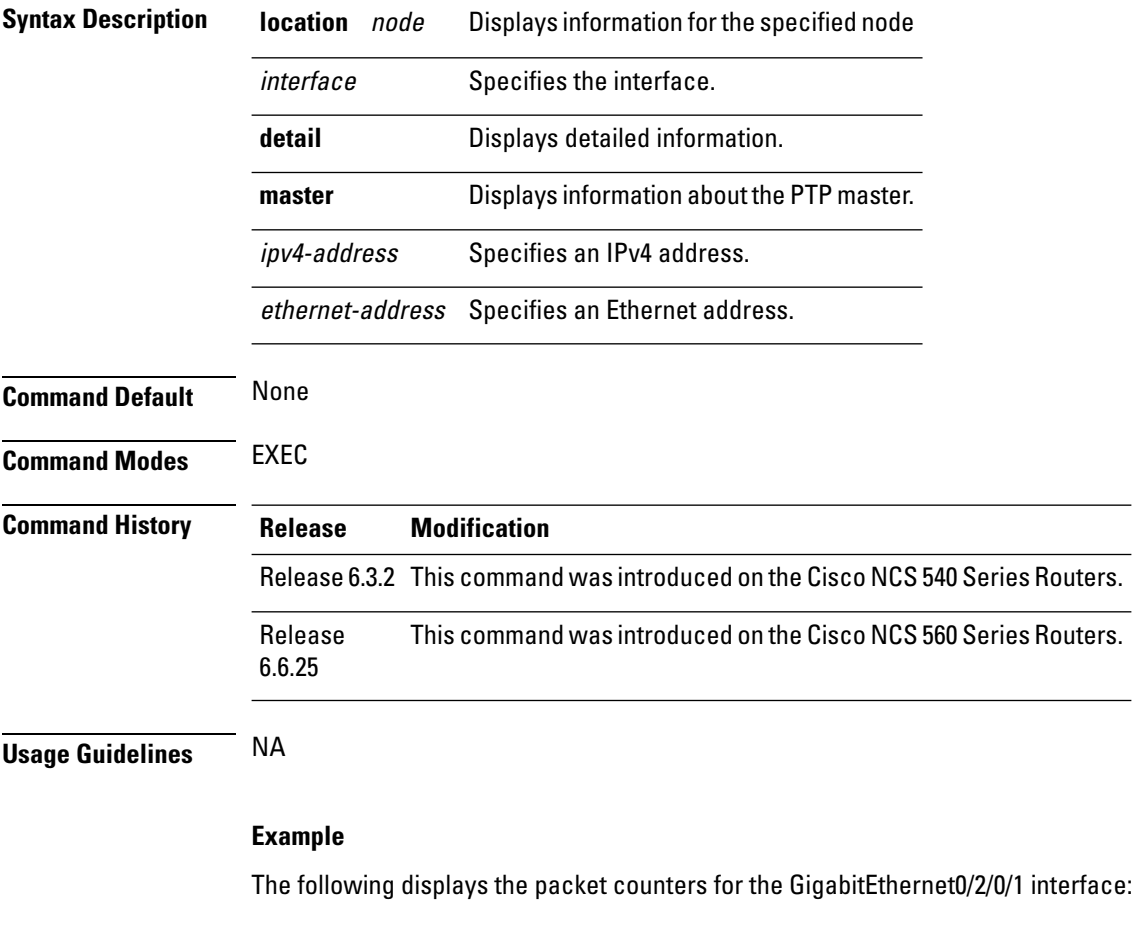

Router# **show ptp packet-counters GigabitEthernet0/2/0/1**

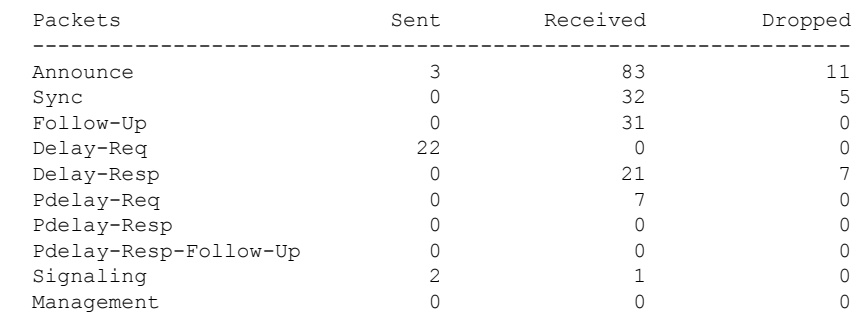

I

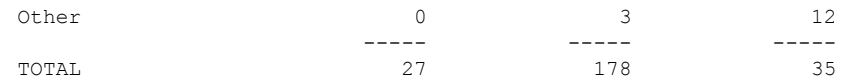

### **Example**

The following displays the packet counters with other details for the GigabitEthernet0/2/0/1 interface:

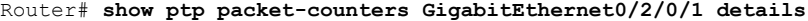

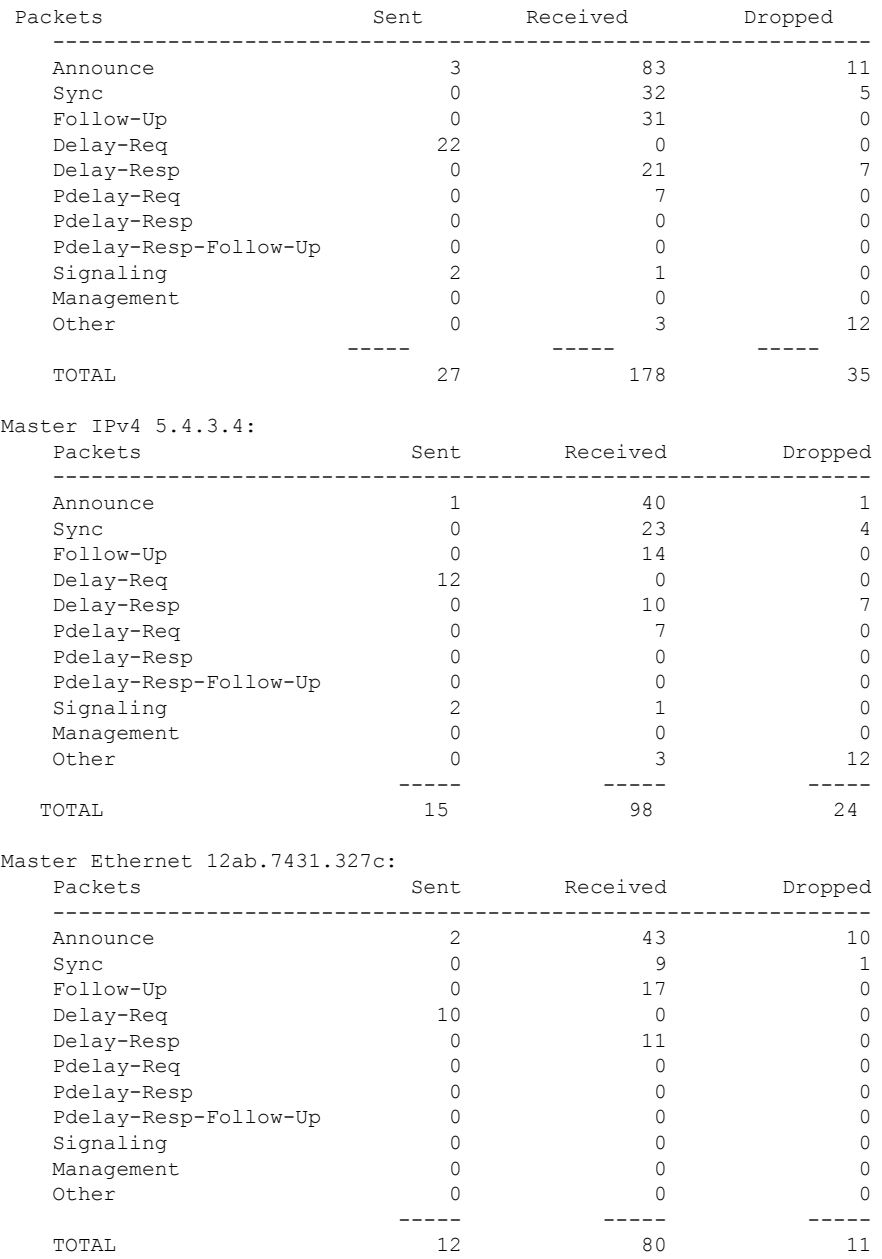

#### **Example**

The following displays the packet counters for the master with IPv4 address 5.4.3.4 for the GigabitEthernet0/2/0/1 interface:

Router# **show ptp packet-counters GigabitEthernet0/2/0/1 master ipv4 5.4.3.4**

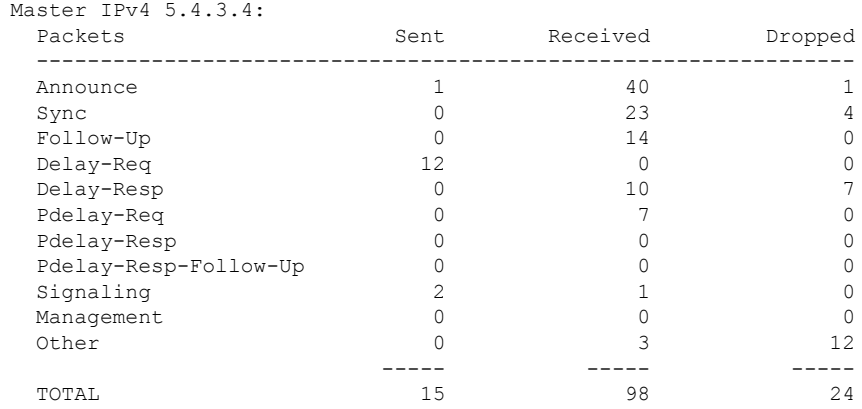

### **Example**

The following displays the packet counters for the location 0/2/cpu0 for the GigabitEthernet0/2/0/1 interface:

Router# **show ptp packet-counters location 0/2/cpu0**

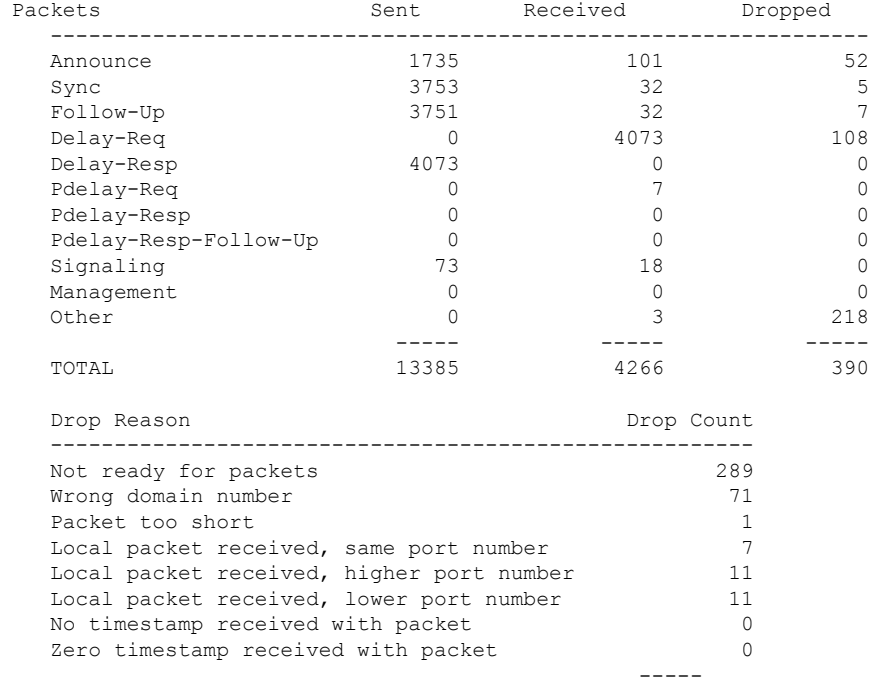

TOTAL

Ш

### **show ptp unicast-peers**

To display information on the peers to which Precision Time Protocol (PTP) is sending unicast messages, use the **show ptp unicast-peers** command in EXEC mode.

**show ptp unicast-peers** interface

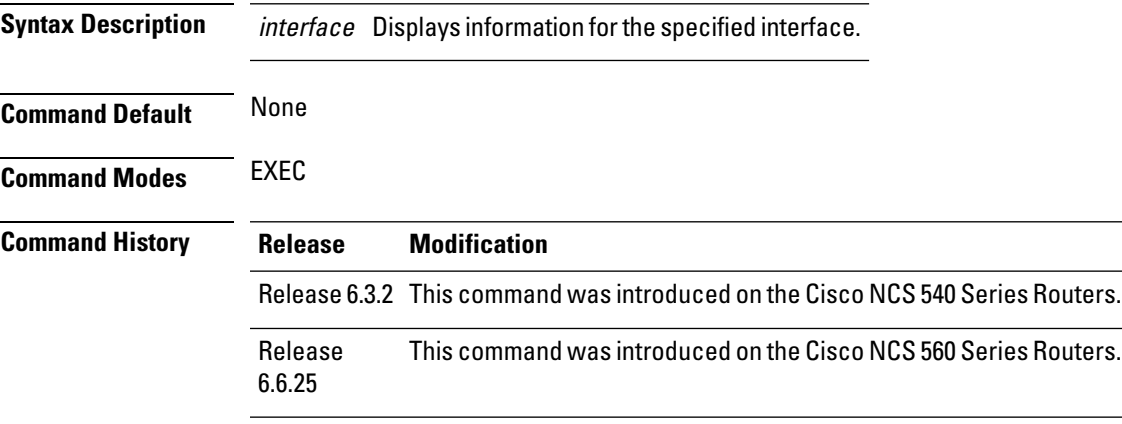

**Usage Guidelines** NA

### **Example**

The following example shows PTP unicast peer information for the GigabitEthernet0/2/0/1 interface:

```
Router# show ptp unicast-peers GigabitEthernet0/2/0/1
```

```
Interface GigabitEthernet0/2/0/1:
   IPv4-address 1.2.3.4
    Announce granted: every 2 seconds, 600 seconds
     Sync granted: 16 per second, 600 seconds
     Delay-Resp granted: 16 per second, 600 seconds
   IPv4-address 1.2.3.5
                       every 1 second, 400 seconds
   IPv4-address 1.2.3.6
     Delay-Resp granted: 16 per second, 600 seconds
```
### **Example**

The following example shows PTP unicast peer information for all interfaces:

```
Router# show ptp unicast-peers
Interface GigabitEthernet0/2/0/1:
   IPv4-address 1.2.3.4
     Announce granted: every 2 seconds, 600 seconds
     Sync granted: 16 per second, 600 seconds
     Delay-Resp granted: 16 per second, 600 seconds
```
IPv4-address 1.2.3.5 Announce granted: every 1 second, 400 seconds IPv4-address 1.2.3.6 Delay-Resp granted: 16 per second, 600 seconds Interface GigabitEthernet0/3/0/2: Mac-address 00b0.4a6b.f4fc Announce granted: every 2 seconds, 600 seconds Sync granted: 16 per second, 600 seconds Delay-Resp granted: 16 per second, 600 seconds Mac-address 00b0.4a6b.f4fd Announce granted: every 1 second, 400 seconds Interface GigabitEthernet0/3/0/3: No known peers

### **source IPv4 address**

To specify the source IPv4 address to use when sending IPv4 packets, use the **source ipv4 address** command in PTP profile configuration or interface PTP configuration mode. To remove, use the no form of this command.

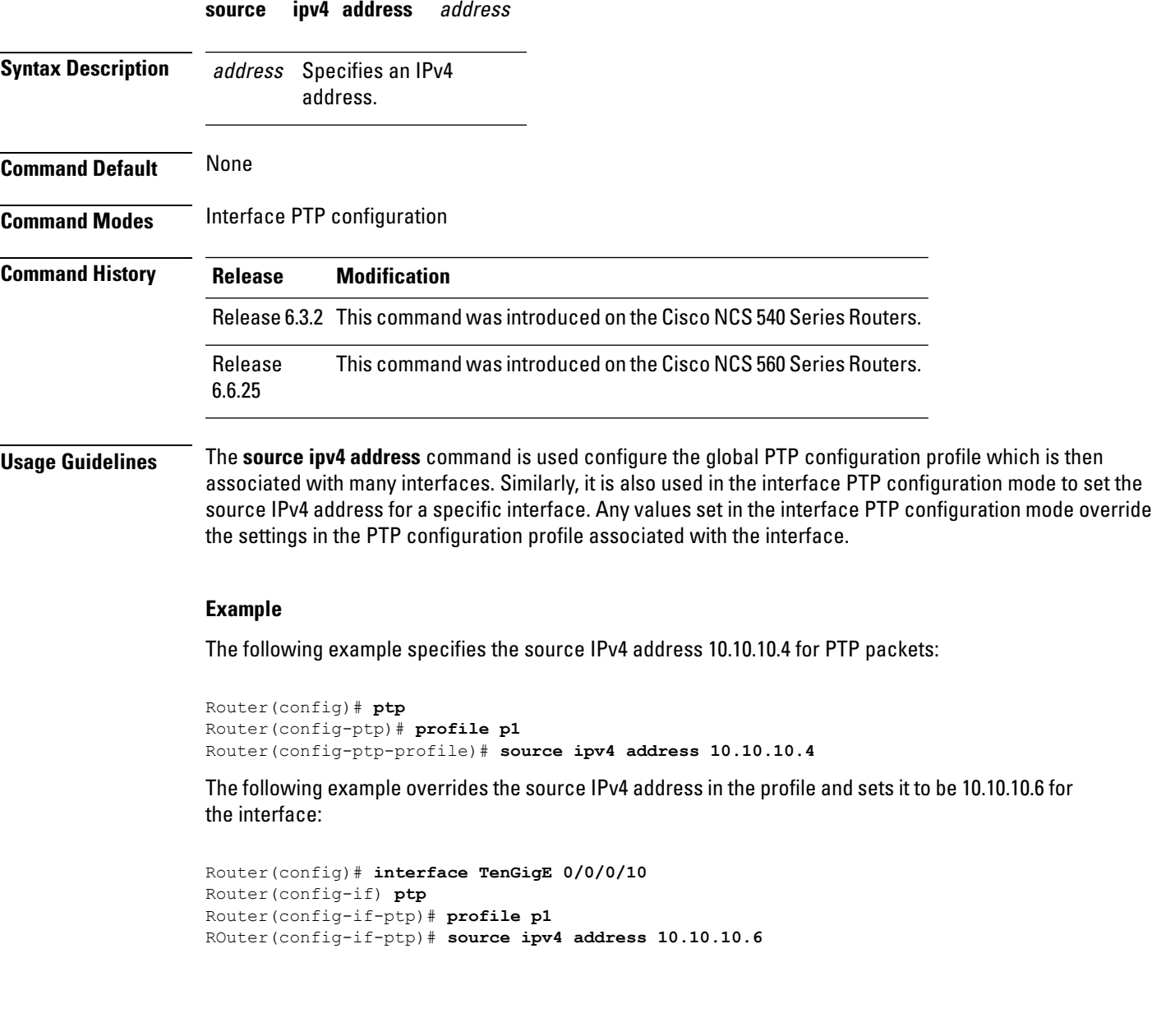

# **source ipv6 address**

To specify the source IPv6 address used to send IPv6 packets, use the **source ipv6 address** command in PTP profile configuration or interface PTP configuration mode. To remove, use the **no** form of this command.

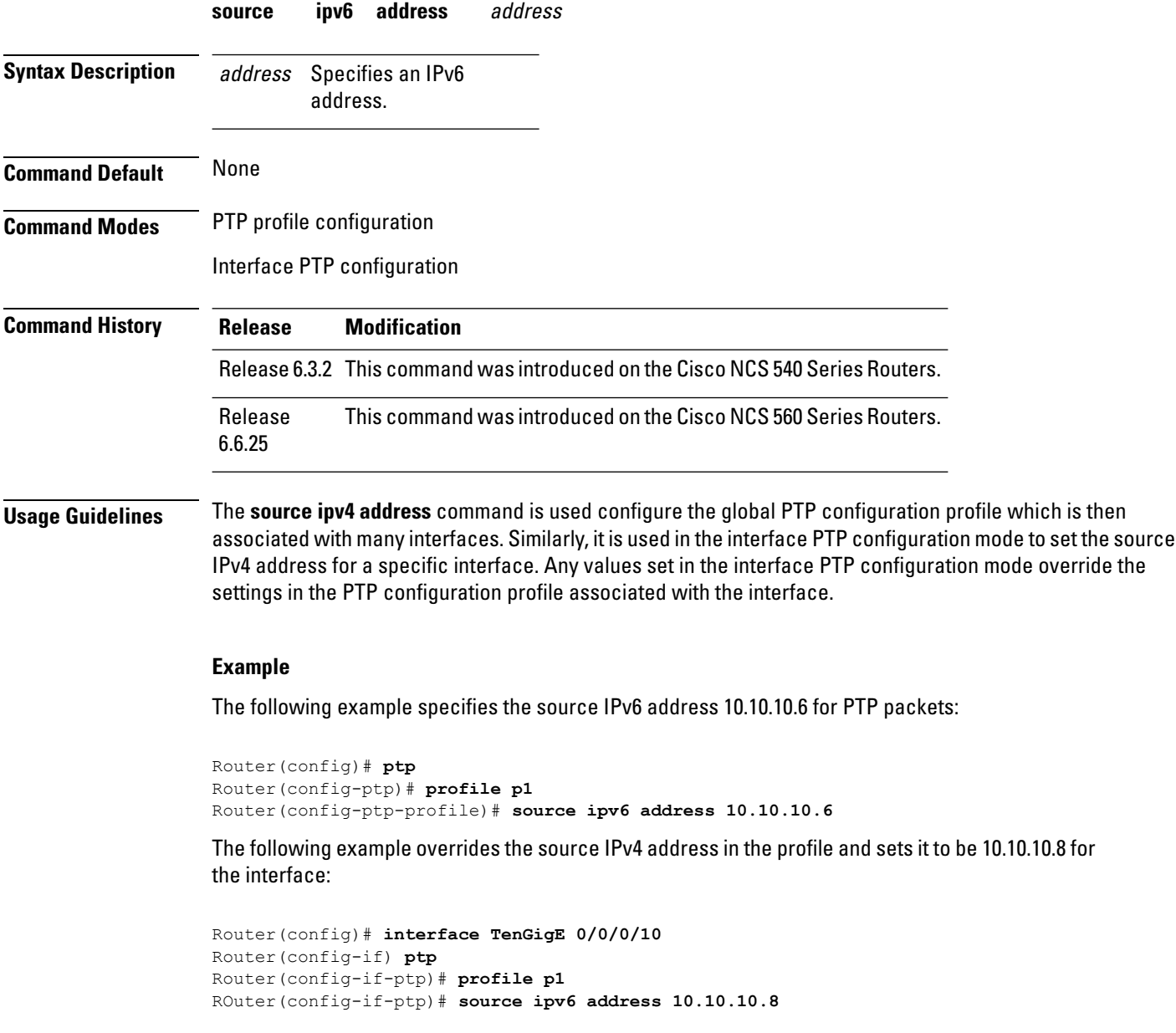

### **sync**

 $\overline{\phantom{a}}$ 

To configure settings for PTP sync messages, use the **sync** command in PTP profile configuration or interface PTP configuration mode. To remove, use the **no** form of this command.

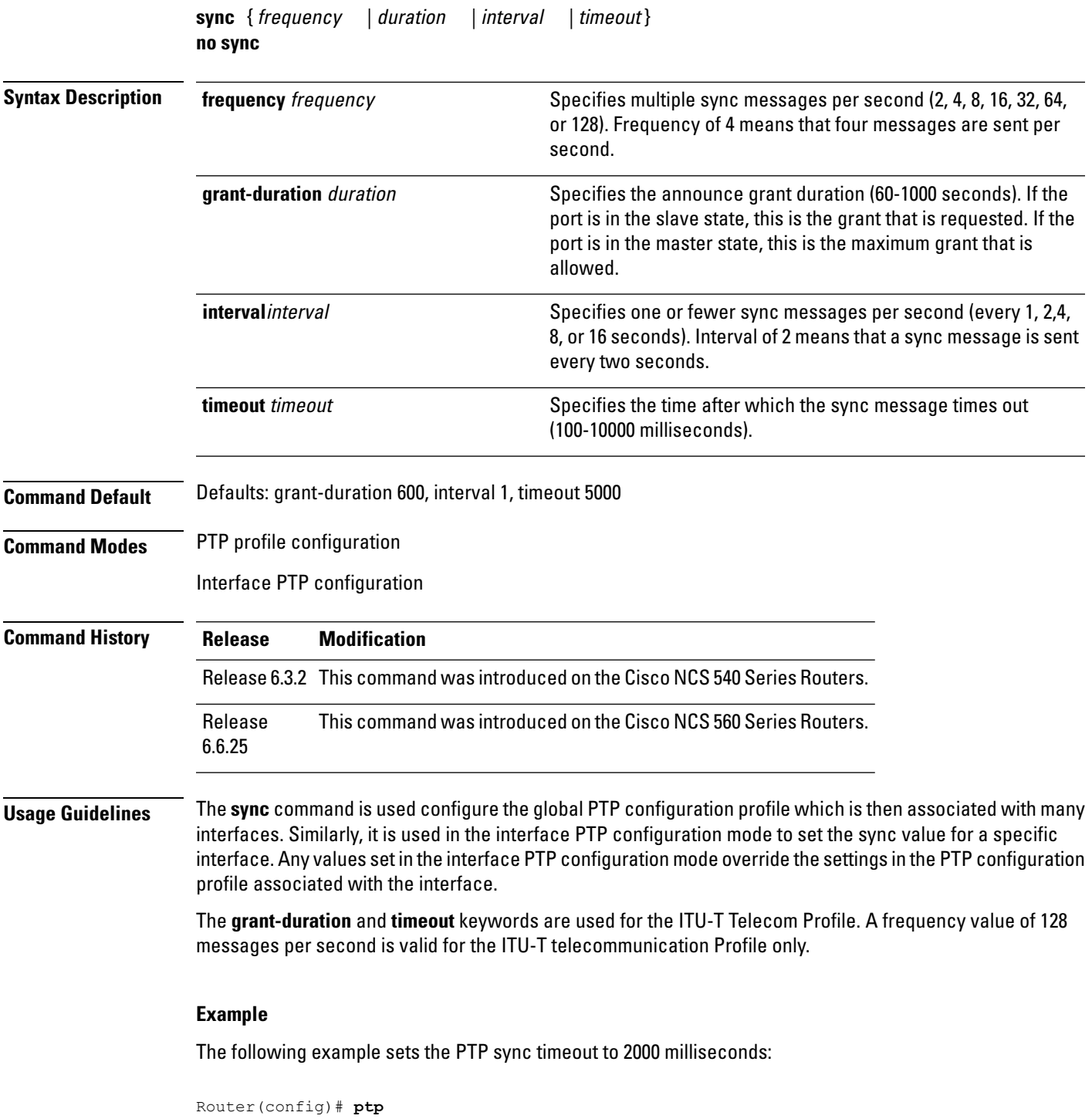

```
Router(config-ptp)# profile p1
Router(config-ptp-profile)# sync frequency 2000
```
The following example overrides the sync frequency value in the profile and sets it to be 1500 milliseconds for the interface:

```
Router(config)# interface TenGigE 0/0/0/10
Router(config-if) ptp
Router(config-if-ptp)# profile p1
Router(config-if-ptp)# sync frequency 1500
```
# **time-of-day**

To set the priority used by Precision Time Protocol (PTP) when selecting between PTP and other sources for time-of-day on the router (for example GPS), use the **time-of-day** command in PTP configuration mode. To remove, use the **no** form of this command.

**time-of-day priority** number **no time-of-day**

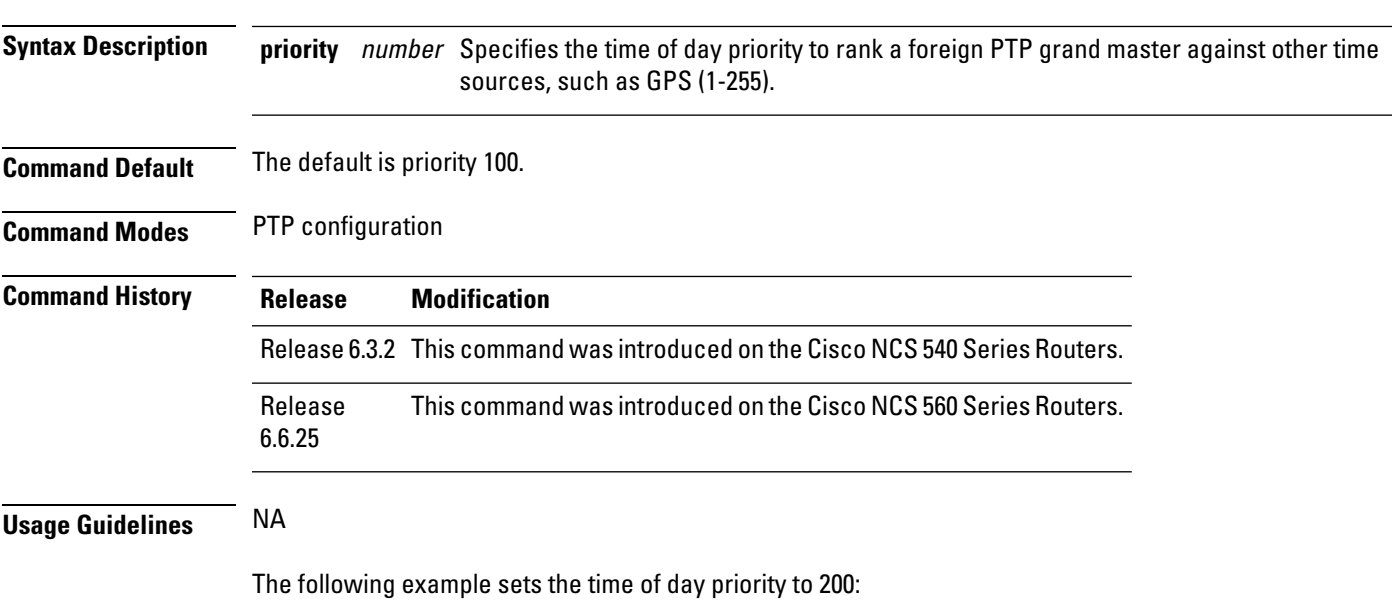

Router(config)# **ptp** Router(config-ptp)# **time-of-day priority 200**

# **timescale**

To set the time scale to use when advertising time for Precision Time Protocol (PTP), use the **timescale** command in PTP clock configuration mode. To remove, use the **no** form of this command.

**timescale** {**ARB** | **PTP**} **no timescale**

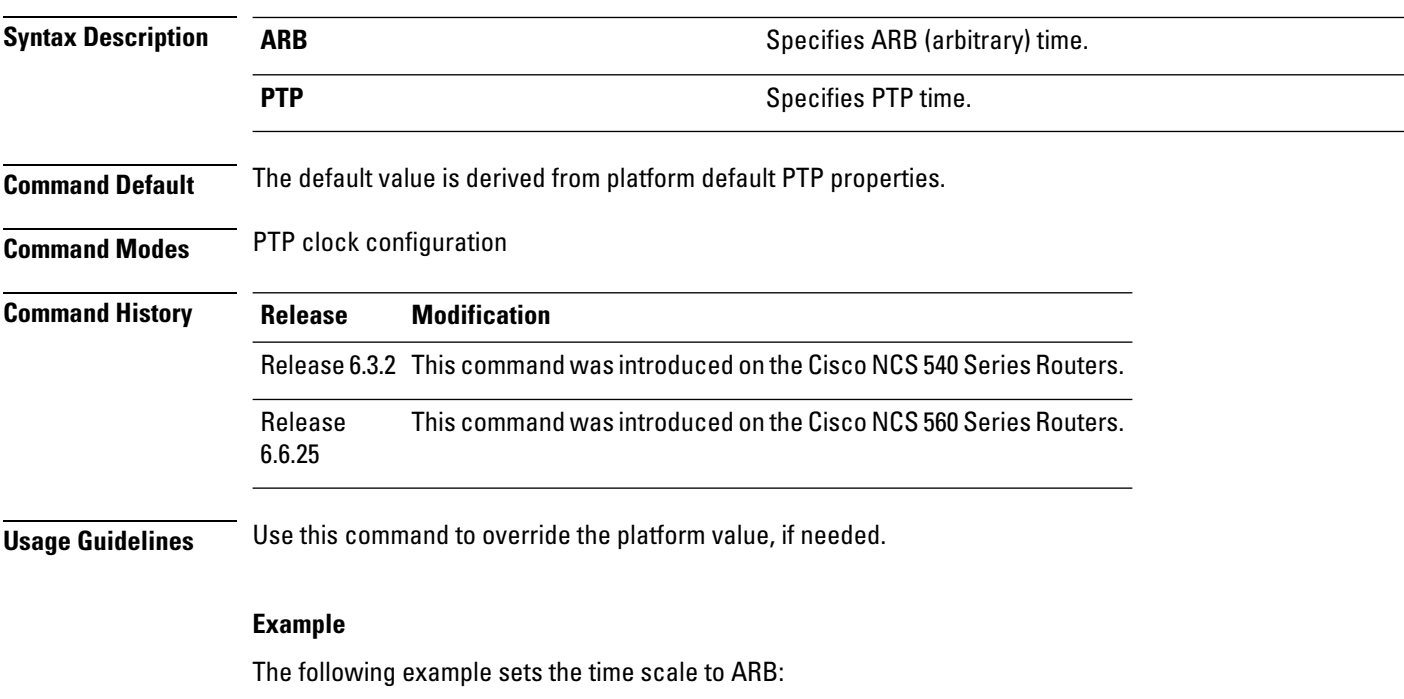

Router(config)# **ptp** Router(config-ptp)# **clock** Router(config-ptp-clock)# **timescale ARB**

### **time-source**

Ш

To set the time source advertised in announcement messages by the local clock for Precision Time Protocol (PTP), use the **time-source** command in PTP clock configuration mode. To remove, use the **no** form of this command.

**time-source** source **no time-source**

**Syntax Description** source Specifies the type of time source to advertise for the internal clock: GPS, NTP, PTP, atomic-clock, handset, internal oscillator, other, or terrestrial radio.

**Command Default** The default is the value that is specified by the platform internal oscillator.

**Command Modes** PTP clock configuration

**Command History Release Modification** Release 6.3.2 This command was introduced on the Cisco NCS 540 Series Routers. Release This command was introduced on the Cisco NCS 560 Series Routers. 6.6.25

**Usage Guidelines** Use this command to override the platform value, if needed, using any of the time-source values specified in the IEEE 1588-2008 standard.

### **Example**

The following example sets the time source to PTP:

Router(config)# **ptp** Router(config-ptp)# **clock** Router(config-ptp-clock)# **time-source ptp**

### **transport**

To specify the PTP transport type, use the **transport** command in PTP profile configuration or interface PTP configuration mode. To remove, use the **no** form of this command.

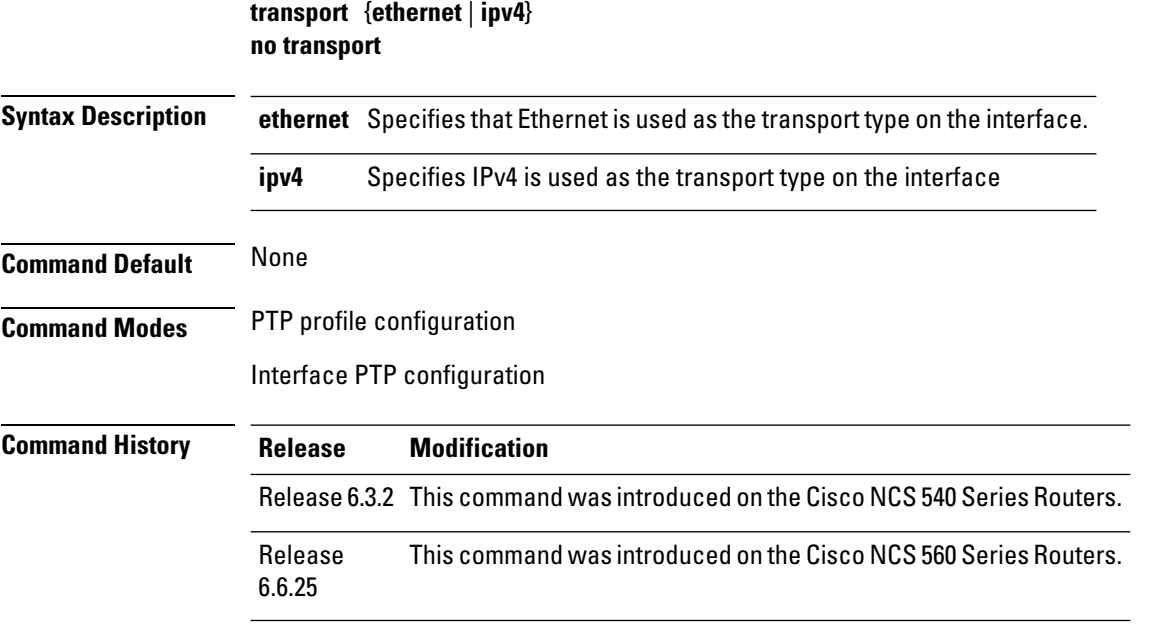

### **Usage Guidelines** The **transport** command is used configure the global PTP configuration profile which is then associated with many interfaces. Similarly, it is used in the interface PTP configuration mode to set the transport type for a specific interface. Any values set in the interface PTP configuration mode override the settings in the PTP configuration profile associated with the interface.

#### **Example**

The following example sets the transport type to be Ethernet:s

Router(config)# **ptp** Router(config-ptp)# **profile p1** Router(config-ptp-profile)# **transport ethernet**

The following example overrides the transport type in the profile and sets it to be IPv4 for the interface:

```
Router(config)# interface TenGigE 0/0/0/10
Router(config-if) ptp
Router(config-if-ptp)# profile p1
Router(config-if-ptp)# transport ipv4
```
# **uncalibrated-clock-class**

To configure the clock-class that is advertised when PTP is in ACQUIRING state and the interface is connected to the Best Master is in Uncalibrated state, use the **uncalibrated-clock-class** command in the PTP configuration mode. To remove, use the **no** form of this command.

**uncalibrated-clock-class** class

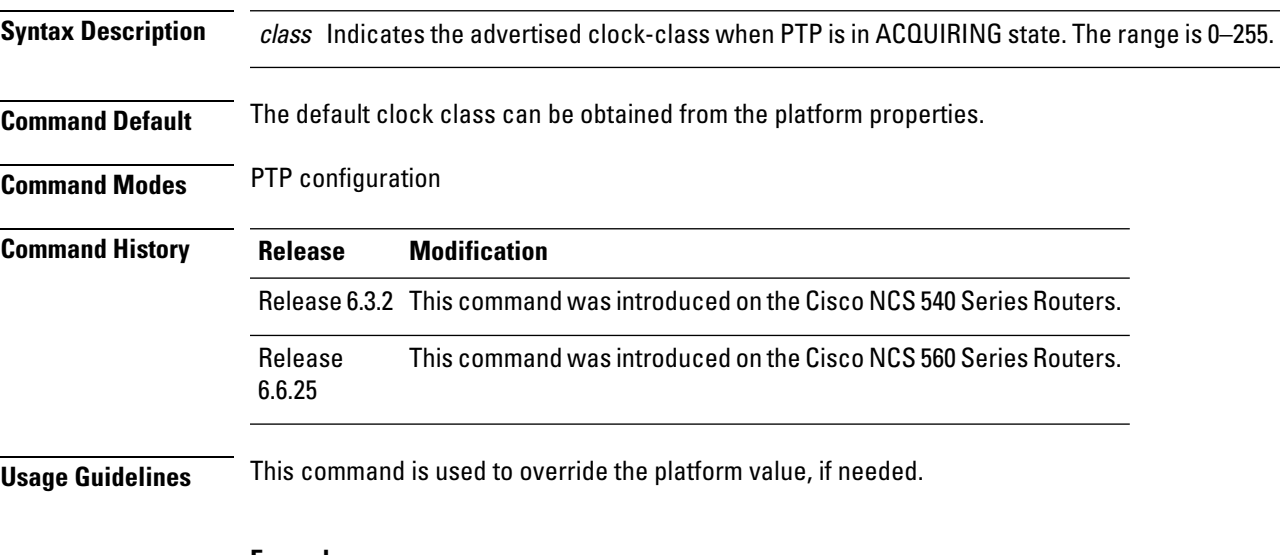

#### **Example**

The following example configures the clock class to 255:

```
Router(config)# ptp
Router(config-ptp)# uncalibrated-clock-class 255
```
### **unicast-grant invalid-request**

To specify whether unicast grant requests with unacceptable parameters are denied or granted with reduced parameters, use the **unicast-grant invalid-request** command in PTP profile configuration or interface PTP configuration mode. To remove, use the **no** form of this command.

**unicast-grant invalid-request** { **deny** | **reduce** } **no unicast-grant invalid-request**

**Syntax Description** deny Indicates that unicast grant requests with unacceptable parameters are denied. For example, assume that a request for a grant is received with a packet interval of 1 per second and duration of 600 seconds, and that the maximum packet interval is 2 per second and duration is 500 seconds. If **deny** is configured, the grant will be denied. **deny reduce** Indicates that unicast grant requests with unacceptable parameters are granted with reduced parameters. For example, assume that a requestfor a grantis received with a packetinterval of 1 per second and duration of 600 seconds. The maximum packet interval is 2 per second and duration is 500 seconds. If **reduce** is configured, a grant with packetinterval of 2-per-second and duration of 500 seconds will be granted. **Command Default** The default is **reduce**. **Command Modes** PTP profile configuration Interface PTP configuration **Command History Release Modification** Release 6.3.2 This command was introduced on the Cisco NCS 540 Series Routers. Release This command was introduced on the Cisco NCS 560 Series Routers. 6.6.25 **Usage Guidelines** The **unicast-grant invalid-request** command is used configure the global PTP configuration profile which is then associated with many interfaces. Similarly, it is used in the interface PTP configuration mode to set the unicast-grant invalid-request value for a specific interface. Any values set in the interface PTP configuration mode override the settings in the PTP configuration profile associated with the interface. v The following example determines that unicast grant requests with unacceptable parameters are granted with reduced parameters:

```
Router(config)# ptp
Router(config-ptp)# profile p1
Router(config-ptp-profile)# unicast-grant invalid-request reduce
```
The following example overrides the unicast grant value in the profile and sets it to be deny for the interface:

```
Router(config)# interface TenGigE 0/0/0/10
Router(config-if) ptp
Router(config-if-ptp)# profile p1
Router(config-if-ptp)# unicast-grant invalid-request deny
```
### **utc-offset**

To configure UTC offset information, use the **utc-offset** command in PTP configuration mode. To remove, use the **no** form of this command.

**utc-offset** number **no utc-offset Syntax Description utc-offset** number Specifies the date to apply the UTCoffset, in ISO 8601 format(YYYY-MM-DD)format. **baseline** Specifies the configuration of baseline UTC offset. **leap-second-file** Specifies the configuration of a file containing leap-second information to poll. **Command Default** The default is priority 100. **Command Modes** PTP configuration **Command History Release Modification** Release 6.3.2 This command was introduced on the Cisco NCS 540 Series Routers. Release This command was introduced on the Cisco NCS 560 Series Routers. 6.6.25 **Usage Guidelines** NA

#### **Example**

The following example sets UTC offset information:

```
Router(config)# ptp
Router(config-ptp)# utc-offset
Router(config-ptp)#baseline
Router(config-ptp)#leap-second-file
```
# **virtual-port**

To configure a virtual port using Precision Time Protocol (PTP), use the **virtual-port** command in PTP configuration mode or interface PTP configuration mode. To remove, use the **no** form of this command.

virtual-port { clock accuracy | clock class | offset log scaled variance | priority1 | priority2 } **no virtual-port**

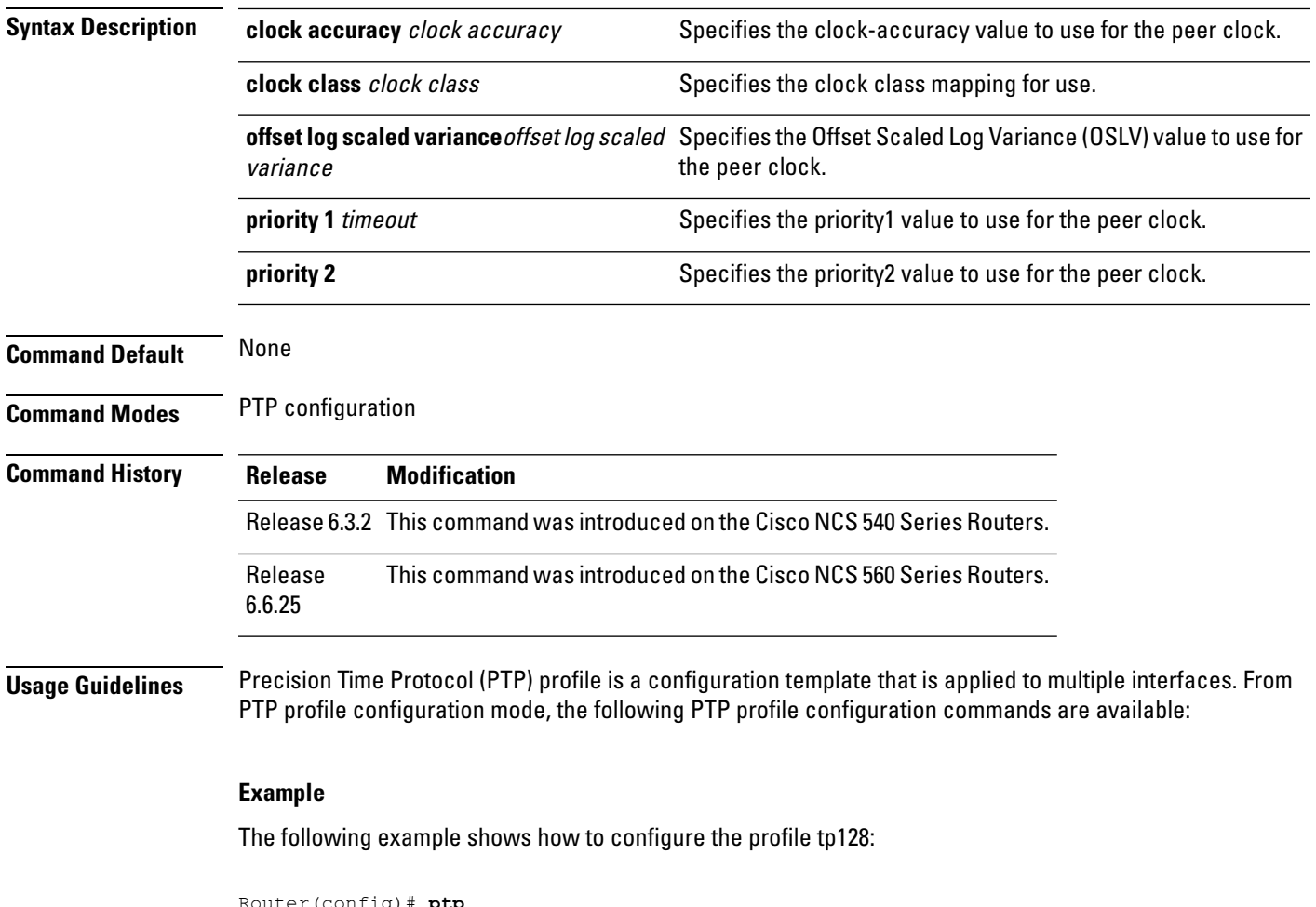

```
Router(config)# ptp
Router(config-ptp)# virtual-port
Router(config-ptp)#clock accuracy
Router(config-ptp)#clock class
Router(config-ptp)#offset log scaled variance
Router(config-ptp)#priority1
Router(config-ptp)#priority2
```
 $\mathbf I$